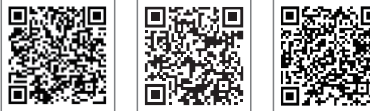

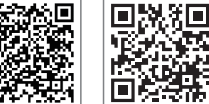

340-00425-01

#### Aplikacja SolarGo Aplikacja SEMS Portal LinkedIn Oficjalna strona

internetowa

#### **GOODWE (Chiny)**

**GOODWE (Brazylia)**

T: +55 81 991239286 sergio@goodwe.com servico.br@goodwe.com

**GOODWE (UK)**

T:+ 44 (0) 333 358 3184

**GOODWE (W**ł**ochy)**

**GOODWE (Australia)**

Rua Abelardo 45, Recife/PE, 52050-310

6 Dunhams Court, Dunhams Lane, Letchworth Garden City, SG6 1WB Wielka Brytania

Via Cesare Braico 61, 72100 Brindisi, Włochy T: +39 338 879 38 81; +39 831 162 35 52 valter.pische@goodwe.com (sprzedaż)

enquiries@goodwe.com.uk / service@goodwe.com.uk

operazioni@topsenergy.com; goodwe@arsimp.it (serwis)

No. 90 Zijin Rd., New District, Suzhou, 215011, Chiny T: +86 (0) 512 6958 2201 sales@goodwe.com (sprzedaż) service@goodwe.com (serwis)

#### **GOODWE (Niemcy)**

#### **GOODWE (Holandia)**

#### **GOODWE (Indie)**

#### **GOODWE (Turkey)**

#### **GOODWE (Meksyk)**

T: +52 1 81 2871 2871

#### Level 14, 380 St. Kilda Road, Melbourne, Victoria, 3004, Australia T: +61 (0) 3 9918 3905 sales@goodwe.com / service.au@goodwe.com

#### **GOODWE (Korea)**

8F Invest Korea Plaza, 7 Heoleung-ro Seocho-gu Seoul Korea (06792) T: 82 (2) 3497 1066 sales@goodwe.com / Larry.Kim@goodwe.com

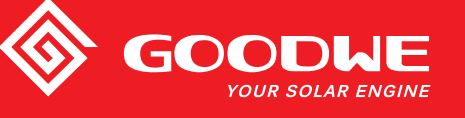

# INSTRUKCJA OBSŁUGI SERII SDT G2

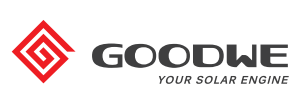

FALOWNIK SOLARNY SERII SDT G2

Uwaga: Powyższe dane kontaktowe mogą ulec zmianie bez wcześniejszego powiadomienia. Szczegółowe informacje można znaleźć na stronie www.goodwe.com

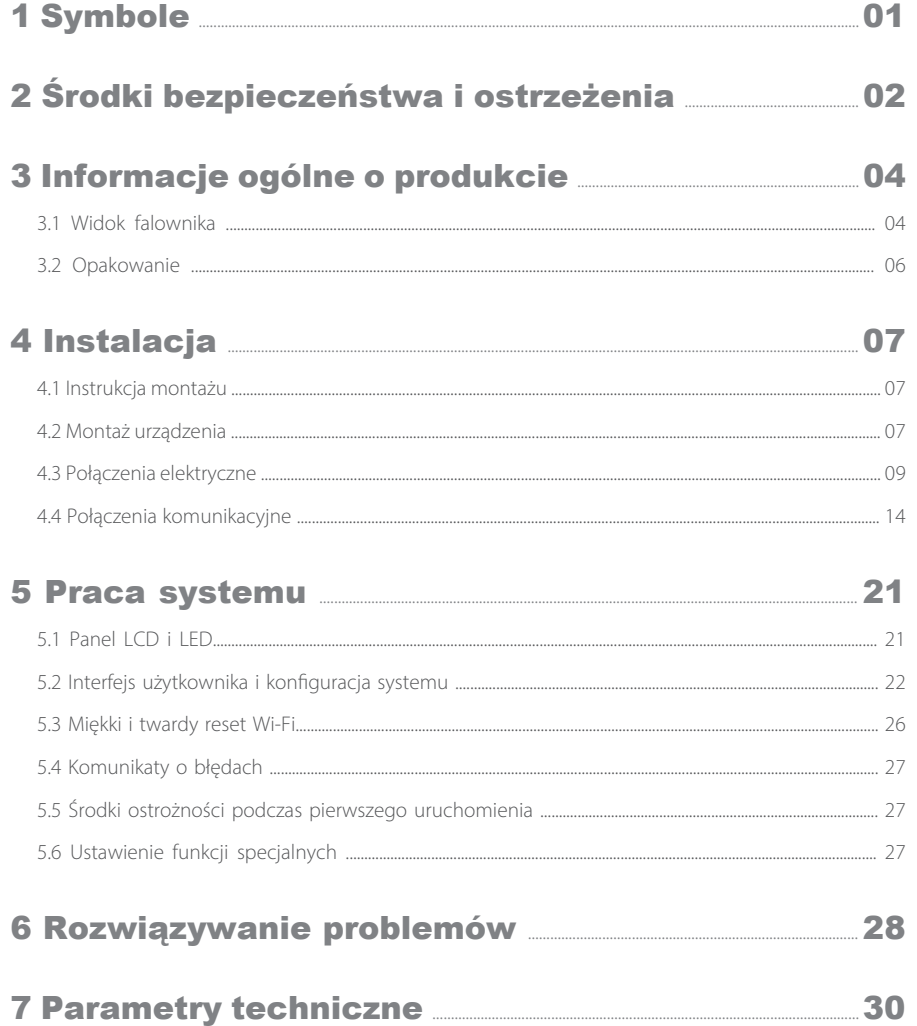

# 1 Symbole

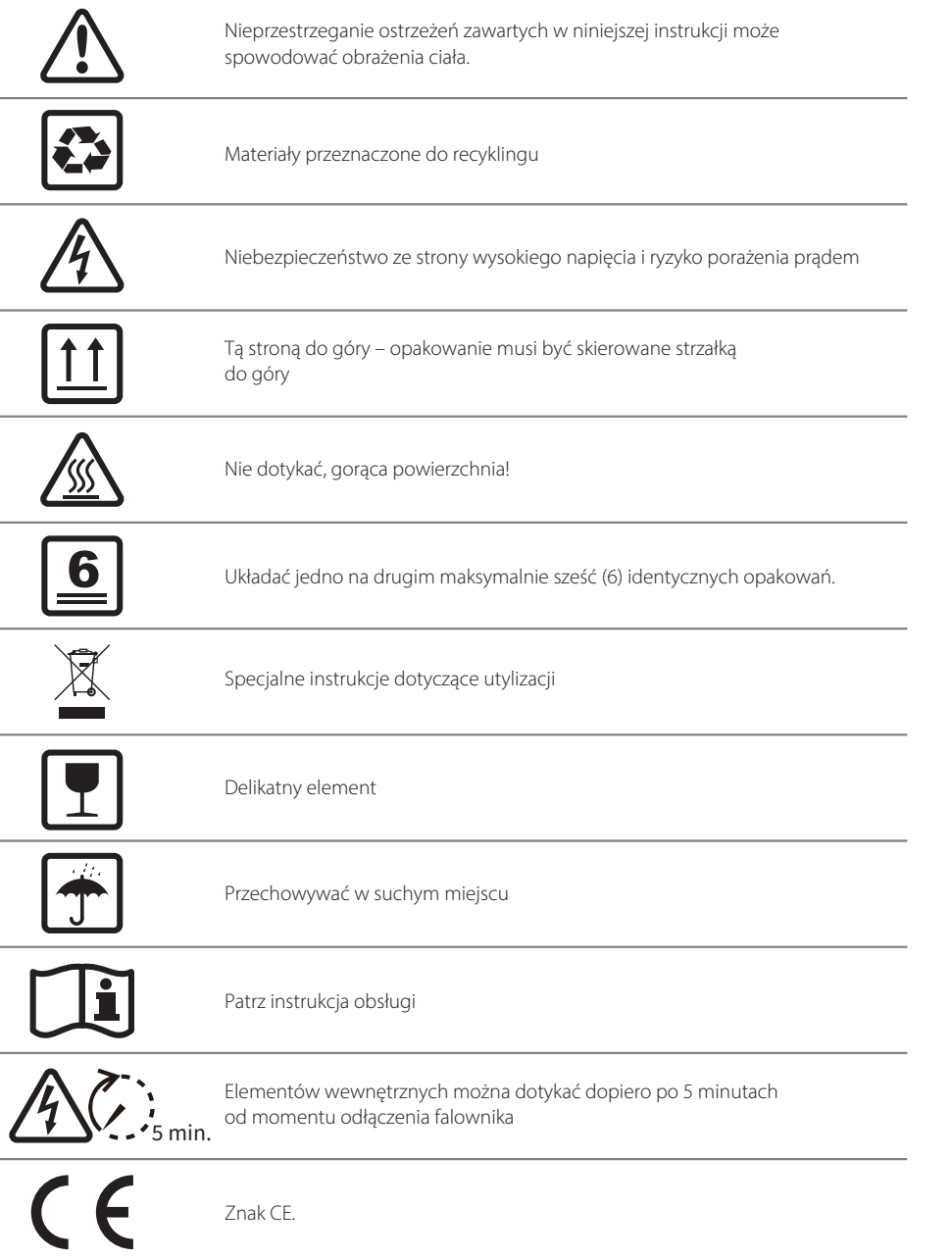

# 2. Środki bezpieczeństwa i ostrzeżenia

Niniejsza instrukcja obsługi zawiera ważne zalecenia dotyczące falownika serii SDT G2, których należy przestrzegać podczas instalacji urządzenia.

Falownik serii SDT G2 firmy Jiangsu GOODWE Power Technology Co, Ltd. (dalej: GOODWE) jest zgodny z przepisami bezpieczeństwa w zakresie konstrukcji i działania. Podczas instalacji, rozruchu, eksploatacji i konserwacji należy przestrzegać przepisów bezpieczeństwa obowiązujących w danym kraju. Nieprawidłowa obsługa może stanowić ryzyko porażenia prądem, uszkodzenia sprzętu lub poniesienia strat materialnych. (SDT G2: podwójny MPPT, trójfazowy). Nieprawidłowa obsługa może:

1. Stanowić zagrożenie dla życia i zdrowia operatora oraz osób trzecich.

2. Doprowadzić do uszkodzenia falownika lub innych urządzeń należących do operatora lub osób trzecich.

Dlatego przed przystąpieniem do wszelkich prac przy urządzeniu należy zapoznać się z poniższymi instrukcjami bezpieczeństwa i zawsze ich przestrzegać. Wszystkie szczegółowe ostrzeżenia i uwagi dotyczące bezpieczeństwa pracy zostaną zamieszczone przy odpowiednich punktach w kolejnych rozdziałach. Wszelkie prace instalacyjne i elektryczne mogą być wykonywane wyłącznie przez wykwalifikowanych pracowników. Pracownicy ci muszą spełnić następujące warunki:

• Odbyć specjalistyczne szkolenie

• Dokładnie zapoznać się z całą dokumentacją techniczną dotycząca produktu

• Posiadać wiedzę w zakresie wymagań bezpieczeństwa instalacji elektrycznych.

Prace związane z instalacją, konserwacją i podłączeniem falownika muszą być wykonywane przez wykwalifikowanych pracowników, zgodnie z lokalnie obowiązującymi normami elektrycznymi, przepisami i wymogami lokalnych zakładów energetycznych i organów regulacyjnych.

• Niewłaściwa obsługa urządzenia stwarza ryzyko obrażeń.

• Podczas przenoszenia lub ustawiania falownika należy zawsze postępować zgodnie z instrukcjami zawartymi w Instrukcji obsługi.

- W przypadku nieostrożnego obchodzenia się z urządzeniem jego ciężar może spowodować poważne obrażenia ciała, rany bądź stłuczenia.
- Urządzenie należy zainstalować w miejscu niedostępnym dla dzieci.

• Przed rozpoczęciem instalacji i konserwacji falownika, należy bezwzględnie upewnić się, że falownik został odłączony od wszelkich źródeł energii elektrycznej.

- Przed rozpoczęciem konserwacji należy w pierwszej kolejności odłączyć falownik od sieci AC. Następnie należy odłączyć go od strony DC i odczekać co najmniej 5 minut w celu uniknięcia ryzyka porażenia prądem.
- Wszystkie przewody muszą być dobrze przymocowane, nieuszkodzone, odpowiednio zaizolowane i dobrane pod względem wielkości.
- Podczas działania temperatura niektórych elementów falownika może przekroczyć 60℃. Aby uniknąć ryzyka poparzenia, nie należy dotykać falownika podczas pracy. Przed dotknięciem falownika należy odczekać, aż ostygnie.
- Nie wolno bez wcześniejszego zezwolenia otwierać przedniej pokrywy falownika. Użytkownik nie powinien dotykać ani wymieniać żadnych elementów falownika, za wyjątkiem złączek DC i AC. Producent nie ponosi żadnej odpowiedzialności za jakiekolwiek uszkodzenia falownika lub obrażenia operatora spowodowane niewłaściwą obsługą.
- Uziemienie instalacji fotowoltaicznej nie jest domyślnie skonfigurowane.
- Elementy elektroniczne falownika mogą ulec uszkodzeniu na skutek obecności ładunków elektrostatycznych. Należy zastosować odpowiednie środki zaradcze, aby zapobiegać takim uszkodzeniom. W przeciwnym wypadku falownik może ulec uszkodzeniu, co skutkuje unieważnieniem gwarancji.
- Należy upewnić się, że napięcie wyjściowe w instalacji fotowoltaicznej jest niższe niż maksymalne znamionowe napięcie wejściowe falownika. W przeciwnym wypadku falownik może ulec uszkodzeniu, co skutkuje unieważnieniem gwarancji.
- W przypadku używania urządzenia dla celów niezgodnych z przeznaczeniem określonym przez producenta, elementy zabezpieczające urządzenie mogą nie działać prawidłowo.
- Wystawiona na działanie promieni słonecznych instalacja fotowoltaiczna wytwarza bardzo wysokie napięcie, które może stanowić zagrożenie porażenia prądem. Należy ściśle przestrzegać dostarczonej instrukcji obsługi.
- Zgodnie z normą IEC61730, moduły fotowoltaiczne powinny posiadać klasę bezpieczeństwa A.
- Podczas pracy falownika nie należy wkładać lub wyjmować przewodów ze złączy AC i DC. W przeciwnym razie falownik ulegnie uszkodzeniu.

Dozwolone jest wyłącznie stosowanie złączek DC dostarczonych przez producenta. W przeciwnym wypadku falownik może ulec uszkodzeniu, co skutkuje unieważnieniem gwarancji.

- W systemie, gdzie oprócz wbudowanego modułu monitorowania prądu różnicowego (RCMU) wymagany jest zewnętrzny wyłącznik różnicowoprądowy (RCD), falownik nie dopuszcza do powstania prądów różnicowych o natężeniu do 6 mA. Aby wykluczyć możliwość samoczynnego wyłączenia, należy użyć wyłącznika RCD typu A. (Zaleca się, aby prąd różnicowy wyłącznika różnicowoprądowego (RCD) wynosił poniżej 30 mA.)
- Moduł fotowoltaiczny nie jest domyślnie uziemiony.
- Jeżeli instalacja fotowoltaiczna obejmuje więcej niż 3 stringi PV po stronie wejścia, zaleca się instalację dodatkowego bezpiecznika.

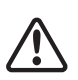

Poziom ochrony IP65 zakłada całkowite uszczelnienie urządzenia. Zaleca się instalację falownika najpóźniej jeden dzień po jego rozpakowaniu. Jeżeli jest to niemożliwe, należy zamknąć niepodłączone porty i wejścia, aby zabezpieczyć wnętrze urządzenia przed wnikaniem wody lub pyłu.

Firma GOODWE zapewnia standardową gwarancję producenta na falowniki, dostarczaną do klienta wraz z produktem, a także daje możliwość odpłatnego przedłużenia standardowej gwarancji. Szczegółowe informacje na temat warunków gwarancji i możliwych rozwiązań znajdują się w poniższym linku.

https://en.goodwe.com/warranty.asp

# 3 Informacje ogólne o produkcie

3.1 Widok falownika

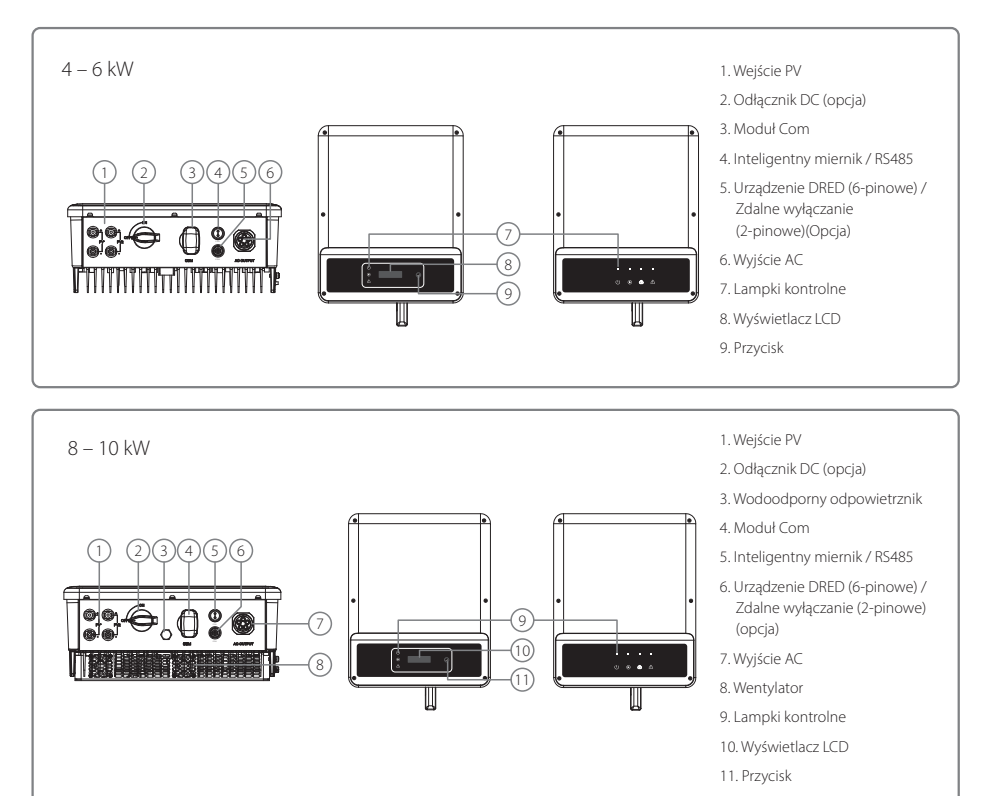

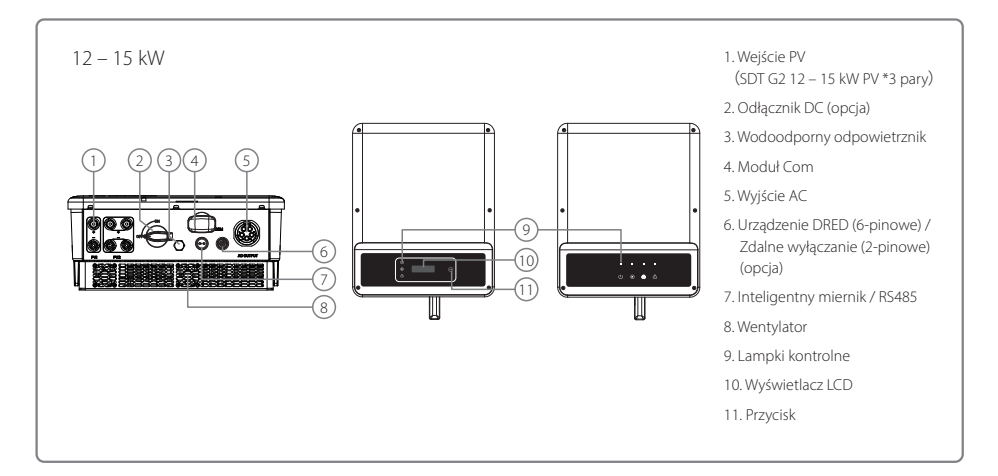

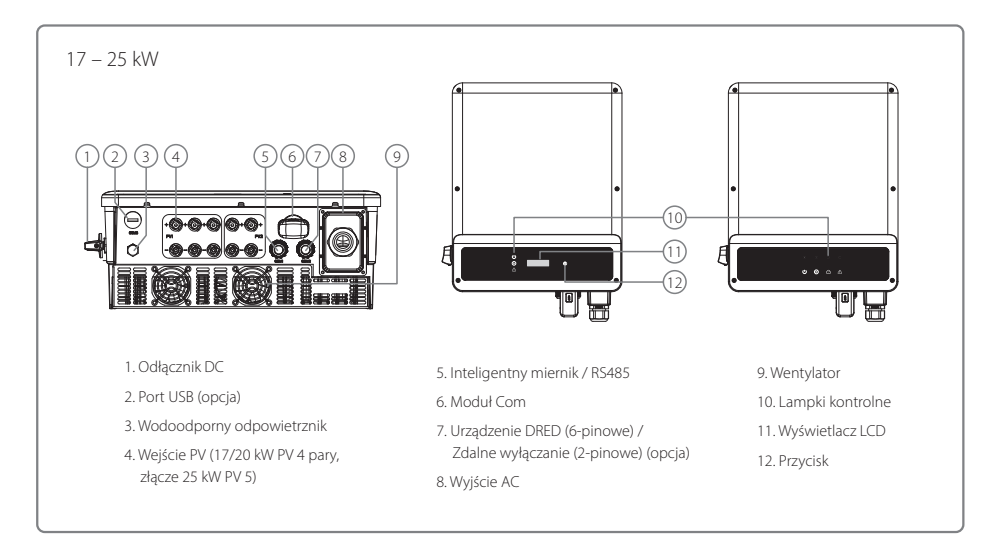

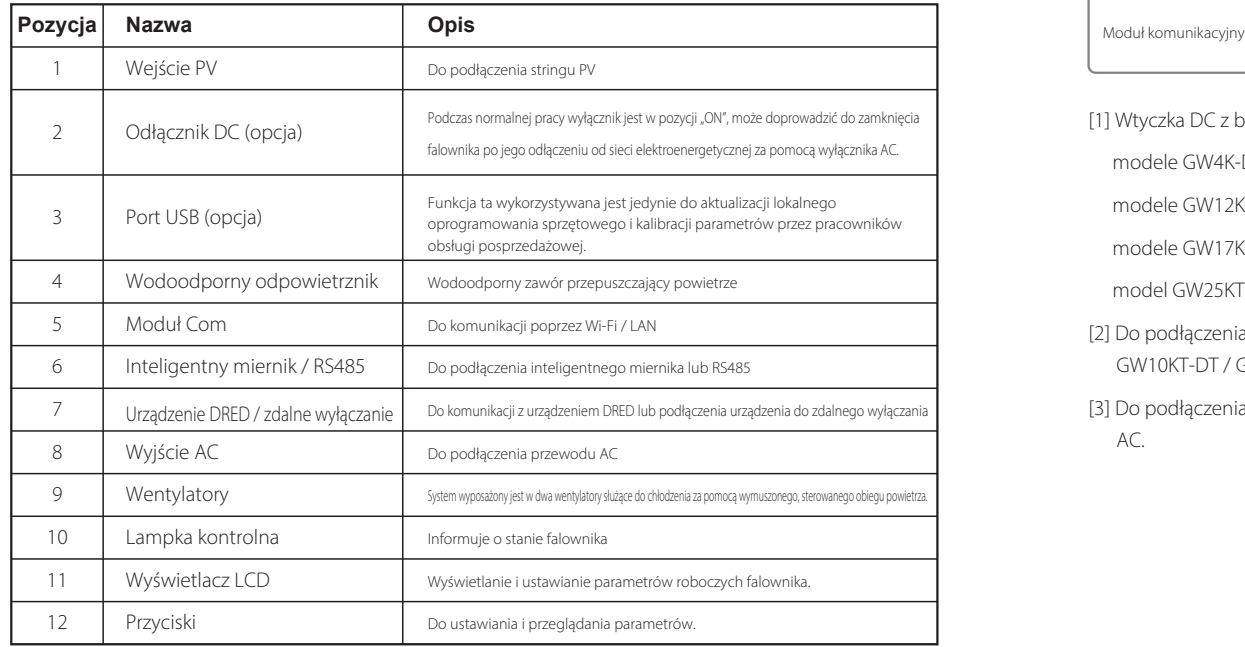

## 3.2 Opakowanie

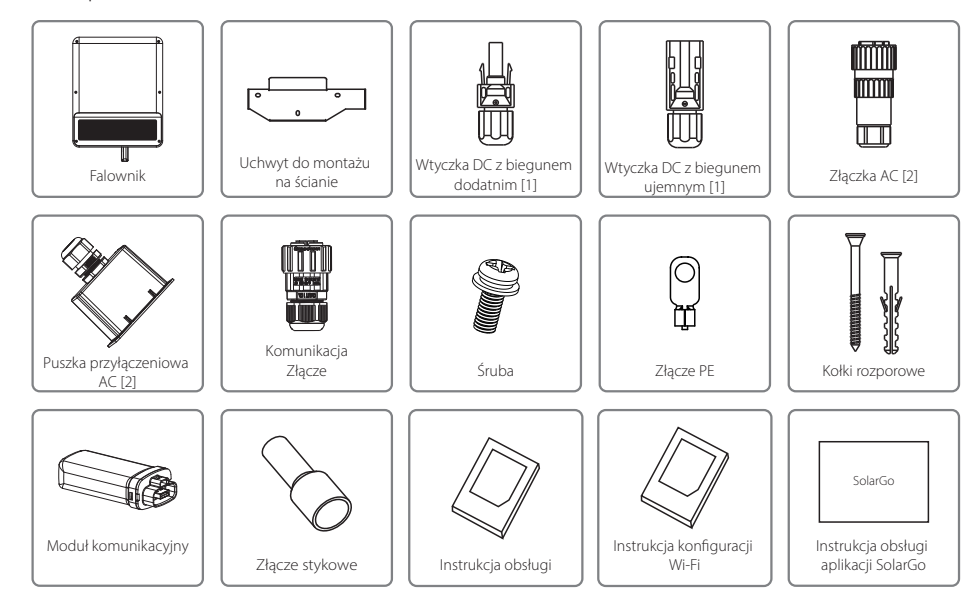

[1] Wtyczka DC z biegunem dodatnim i ujemnym:

modele GW4K-DT / GW4KL-DT / GW5K-DT / GW6K-DT / GW6KL-DT / GW8K-DT / GW10KT-DT – 2 pary.

modele GW12KT-DT / GW15KT-DT – 3 pary.

modele GW17KT-DT / GW20KT-DT – 4 pary.

model GW25KT-DT – 5 par.

[2] Do podłączenia AC modeli GW4K-DT / GW4KL-DT / GW5K-DT / GW6K-DT / GW6KL-DT / GW8K-DT / GW10KT-DT / GW12KT-DT / GW15KT-DT potrzebna jest złączka AC.

[3] Do podłączenia AC modeli GW17KT-DT / GW20KT-DT / GW25KT-DT potrzebna jest puszka przyłączeniowa AC.

# 4 Instalacja

# 4.1 Instrukcja montażu

- 1. Urządzenie pracuje optymalnie w temperaturze otoczenia nieprzekraczającej 45°C .
- 2. Zalecamy instalację falownika na wysokości oczu, aby ułatwić jego obsługę i konserwację.
- 3. Falownika nie należy instalować w pobliżu przedmiotów łatwopalnych lub posiadających właściwości wybuchowe. Miejsce instalacji nie powinno znajdować się w pobliżu silnego pola elektromagnetycznego.
- 4. Aby zapewnić odpowiednią moc sygnału, miejsce instalacji nie powinno znajdować się w pobliżu silnego pola elektromagnetycznego i tym podobnych zakłóceń.
- 5. Tabliczka znamionowa i symbole ostrzegawcze powinny znajdować się w miejscu dobrze widocznym dla użytkownika.
- 6. Falownik należy koniecznie zainstalować w miejscu chronionym przed bezpośrednim działaniem promieni słonecznych, deszczu i śniegu.

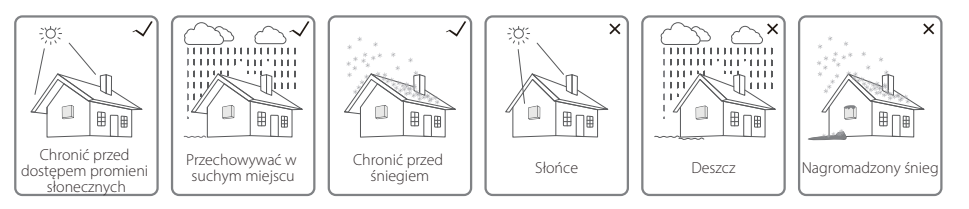

# 4.2 Montaż urządzenia

## **4.2.1 Wybór miejsca instalacji**

- 1. Podczas montażu na ścianie należy uwzględnić nośność ściany. Ściana (np. betonowa lub metalowa) powinna wykazywać wystarczającą wytrzymałość, aby utrzymać ciężar falownika przez dłuższy czas.
- 2. Zainstalować urządzenie w miejscu umożliwiającym łatwą obsługę i wykonanie podłączeń elektrycznych.
- 3. Nie należy instalować urządzenia na ścianie wykonanej z łatwopalnego materiału.
- 4. Należy upewnić się, że miejsce instalacji jest dobrze wentylowane.
- 5. Falownika nie należy instalować w pobliżu przedmiotów łatwopalnych lub posiadających właściwości wybuchowe. Miejsce instalacji nie powinno znajdować się w pobliżu sprzętu generującego silne pole elektromagnetyczne.
- 6. Zainstalować urządzenie na wysokości oczu, aby zapewnić wygodną obsługę i konserwację.
- 7. Zainstalować urządzenie w pionie lub z lekkim pochyleniem do tyłu o maks. 15 stopni. Przechył na boki jest niedozwolony. Porty i przyłącza powinny być skierowane w dół. W przypadku montażu w poziomie, minimalna odległość od gruntu powinna wynosić 250 mm.

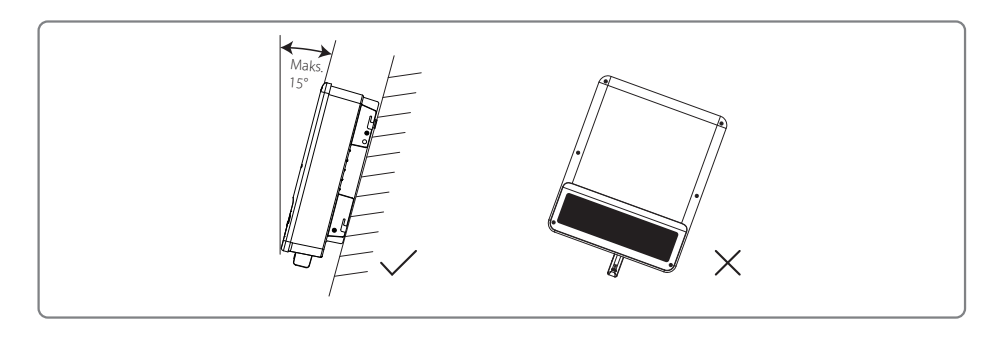

W celu ułatwienia odprowadzenia ciepła i późniejszego demontażu, wokół falownika powinna znajdować się wolna przestrzeń z zachowaniem odległości pokazanych na ilustracji poniżej: Miejsce montażu nie powinno przeszkadzać w dostępie do odłączników.

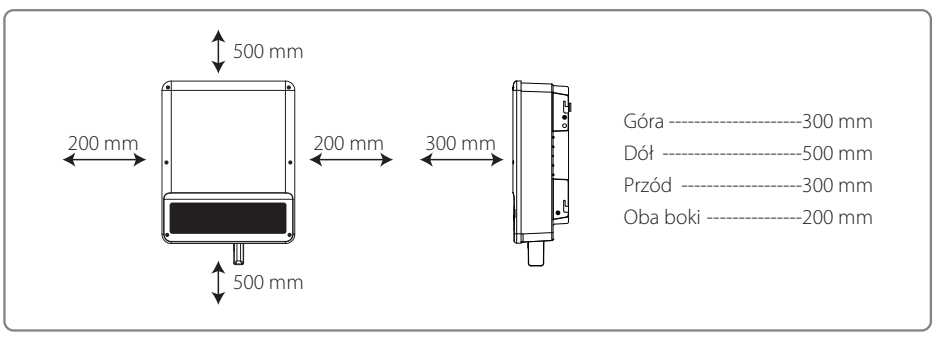

## **4.2.2 Procedura montażu**

- 1. Użyć uchwytu do montażu ściennego jako szablonu i wywiercić otwory w ścianie: 10 mm średnicy i 80 mm głębokości.
- 2. Przymocować uchwyt do ściany za pomocą kołków rozporowych znajdujących się w zestawie.
- 3. Przytrzymać falownik za boczne wgłębienie.
- 4. Zamontować falownik na uchwycie do montażu ściennego.

Sposób montażu falownika SDT G2 4 – 15 kW:

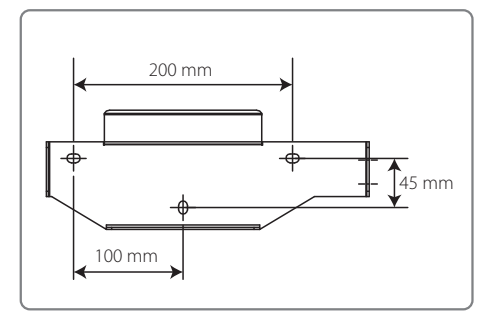

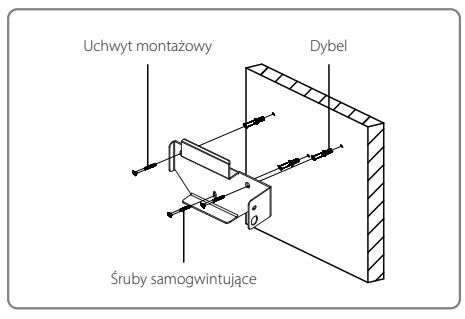

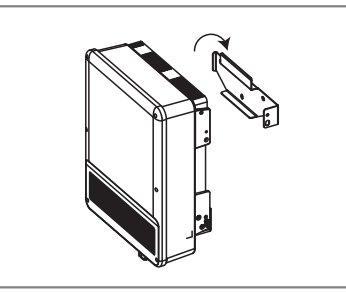

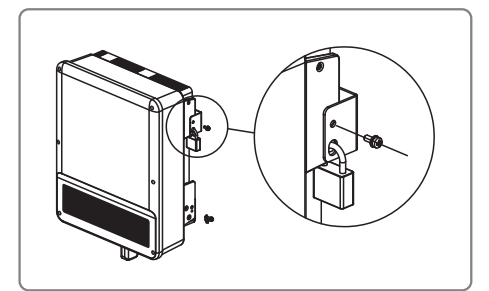

Sposób montażu falownika SDT G2 17 – 25 kW:

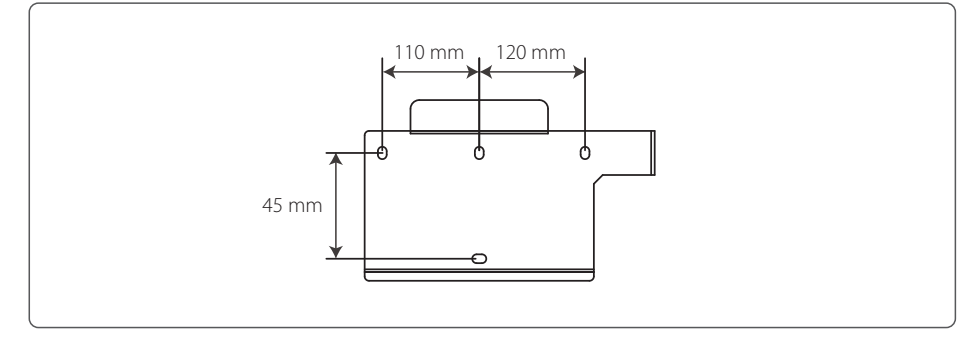

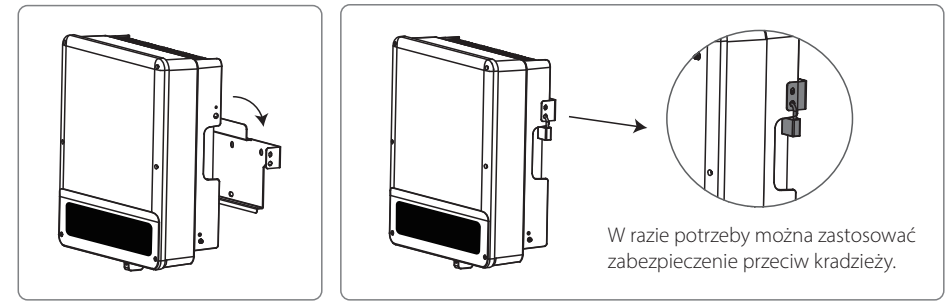

## 4.3 Połączenia elektryczne

#### **4.3.1 Podłączenie do sieci zewnętrznej (po stronie AC)**

- 1. Zmierzyć napięcie i częstotliwość sieci w punkcie dostępowym połączonym z siecią zewnętrzną i upewnić się, czy są one zgodne ze specyfikacją falownika współpracującego z siecią.
- 2. Po stronie AC zaleca się zamontować wyłącznik lub bezpiecznik o zakresie co najmniej 1,25 wartości znamionowego prądu przemiennego na wyjściu.
- 3. Przewód PE falownika należy podłączyć do uziemienia. Upewnić się, że impedancja pomiędzy przewodem neutralnym a przewodem uziemiającym jest mniejsza niż 10 Ω.
- 4. Odłączyć wyłącznik lub bezpiecznik znajdujący się pomiędzy falownikiem a siecią.
- 5. Podłączyć falownik do sieci w następujący sposób: Sposób instalacji przewodów na wyjściu AC przedstawiono poniżej.
- 6. Instalacji przewodów AC należy dokonać w taki sposób, aby w razie zsunięcia się przewodu z uchwytu i naprężenia się przewodów, przewód uziemiający był ostatnim, który przejmie obciążenie, dlatego przewód PE powinien być dłuższy niż przewód L i N.

#### **Podłączenie SDT G2 4 – 15 kW:**

Z falownikiem współpracuje tylko jeden typ złączek AC: seria VACONN.

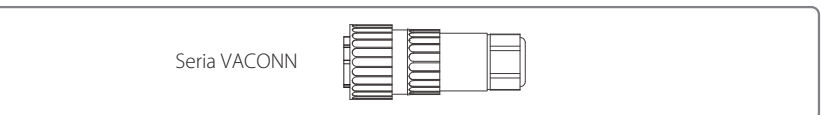

Instrukcja instalacji serii VACONN

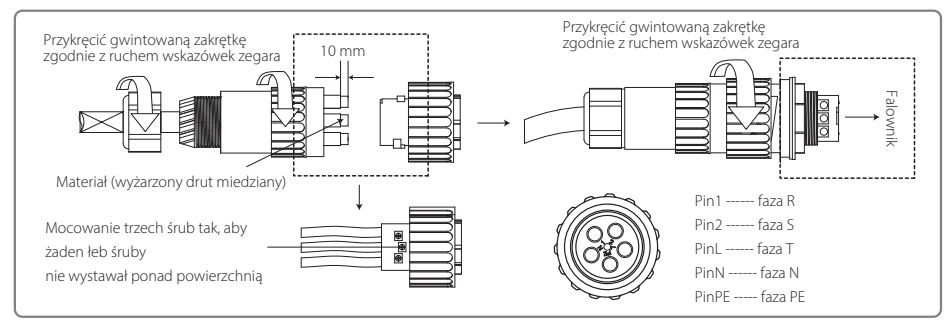

Specyfikacja przewodów po stronie AC.

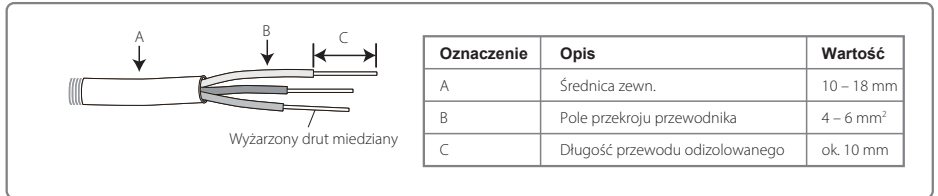

\* Przewód neutralny powinien być w kolorze niebieskim; przewód prądowy (najlepiej) w kolorze czarnym lub brązowym, a przewód uziemiający w kolorze żółto-zielonym.

\* Przykręcić złącze przewodu AC do właściwego wejścia (moment dokręcający: 0,6 Nm)

#### **Podłączenie SDT G2 17 – 25 kW:**

Jeśli wiązka zastosowanych przewodów jest zbyt mała, proszę użyć dołączonej ognioodpornej masy uszczelniającej i zablokować otwór celem zapewnienia wodoodporności złącza AC.

Krok 1: Po kolei przeprowadzić przewody AC przez puszkę przyłączeniową AC.

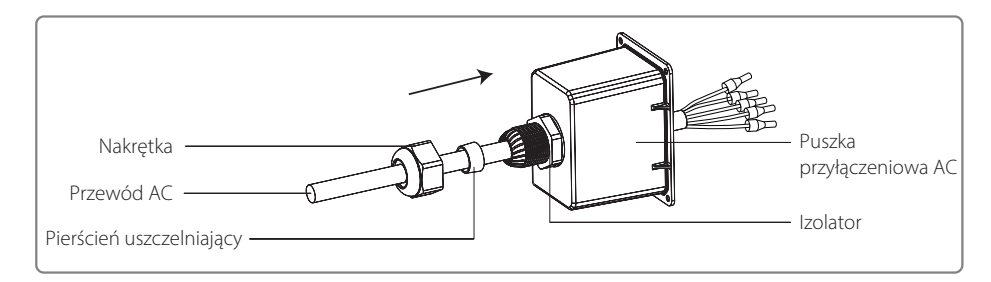

Krok 2: Zacisnąćzłączki 5 przewodów, aby upewnić się, że powłoka przewodu nie dostanie się do gniazda wtykowego.

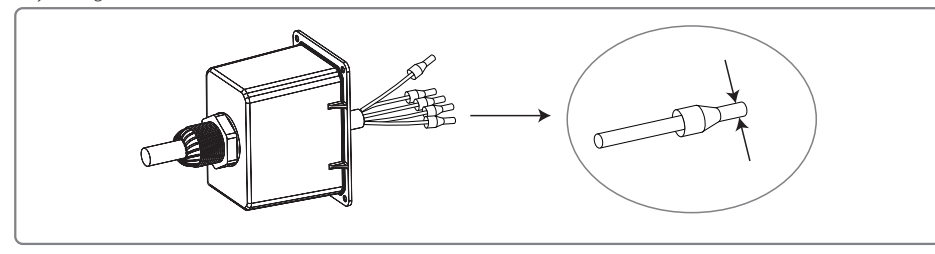

Krok 3: Połączyć przewód AC ze złączem AC, następnie przykręcić śruby (moment dokręcenia 2,3 Nm) celem

zapewnienia prawidłowego połączenia. Następnie zamknąć puszkę przyłączeniową AC i dokręcić śruby.

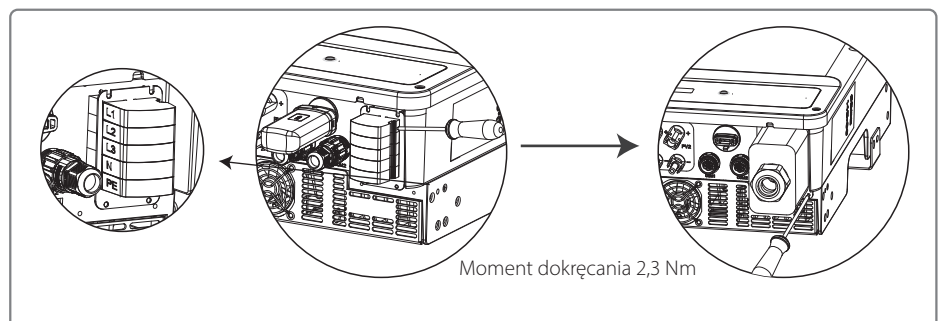

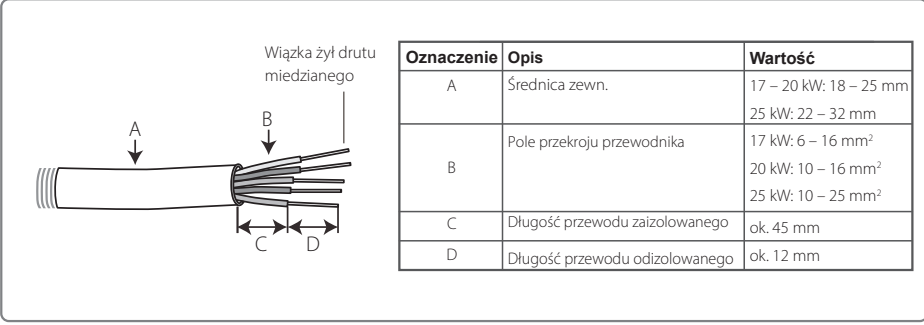

#### **4.3.2 Wyłącznik AC i urządzenie zabezpieczające przed prądem upływowym**

W celu umożliwienia bezpiecznego i niezawodnego odłączenia falownika od sieci elektroenergetycznej. i tym samym jego ochrony, należy zainstalować niezależny wyłącznik dwubiegunowy.

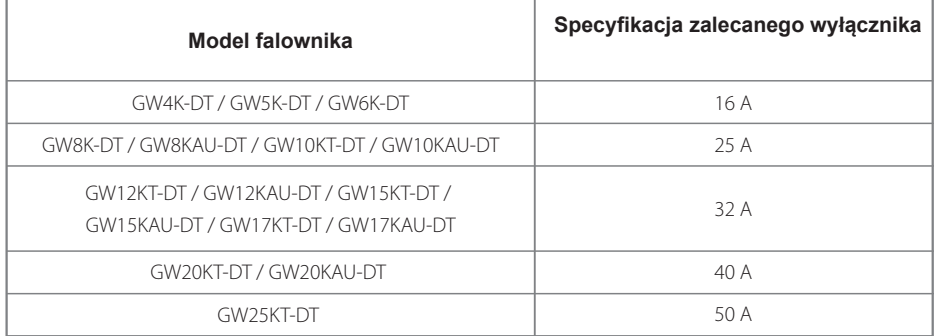

Uwaga: Kilka falowników nie może korzystać z tego samego wyłącznika.

Zintegrowane z falownikiem urządzenie do wykrywania prądu upływowego może wykrywać obecność prądu upływowego w czasie rzeczywistym. Kiedy wykryty prąd upływowy przekroczy ustaloną wartość graniczną, falownik natychmiast odłączy się od sieci. Jeżeli zainstalowane jest zewnętrzne zabezpieczenie przed prądem upływowym, prąd różnicowy jego zadziałania powinien wynosić 300 mA lub więcej.

#### **4.3.3 Połączenie z instalacją DC**

- 1. Przed podłączeniem stringów PV należy sprawdzić polaryzację złączy wtykowych. Nieprawidłowa polaryzacja może spowodować trwałe uszkodzenie urządzenia.
- 2. Napięcie w stringach PV nie może przekraczać maksymalnego napięcia na wejściu do falownika.
- 3. Dozwolone jest wyłącznie stosowanie złączek DC dostarczonych przez producenta.
- 4. Nie wolno podłączać biegunów dodatnich ani ujemnych do przewodu PE (przewodu uziemiającego). W przeciwnym razie może nastąpić uszkodzenie urządzenia.
- 5. Nie należy podłączać ani dodatniego, ani ujemnego bieguna stringu PV do przewodu uziemiającego. W przeciwnym razie może dojść do uszkodzenia falownika.
- 6. Czerwony przewód to biegun dodatni, a czarny przewód to biegun ujemny.
- 7. W odniesieniu do urządzeń serii SDT G2, minimalna rezystancja izolacji uziemienia paneli fotowoltaicznych powinna wynosić 33,4 kΩ (R = 1000/30 mA). W przypadku braku spełnienia wymogu minimalnej rezystancji istnieje ryzyko porażenia prądem.

Dostępne są cztery rodzaje złączek DC: DEVALAN, SUNCLIX/MC4, AMPHENOL H4 i QC4.10.

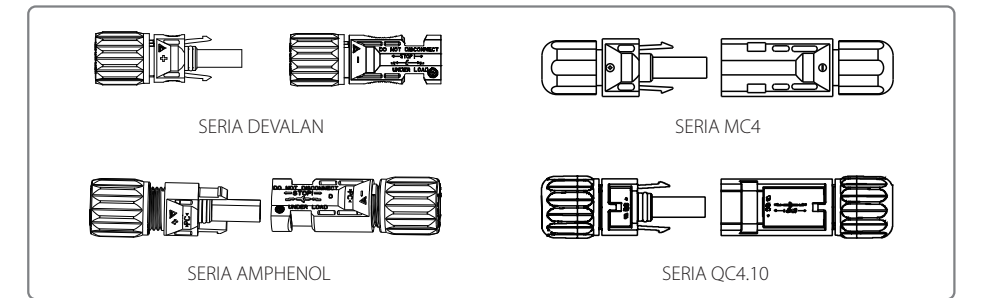

Specyfikacja przewodu DC.

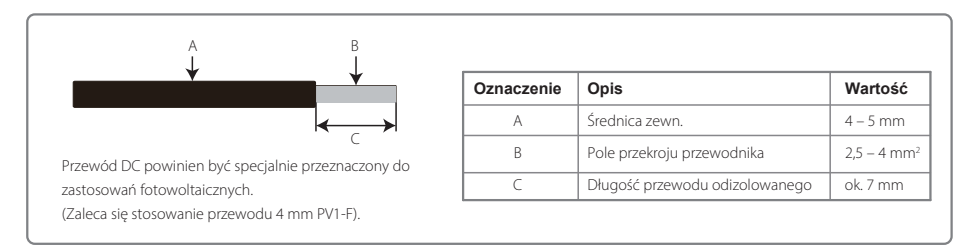

#### Sposób montażu złączki DC.

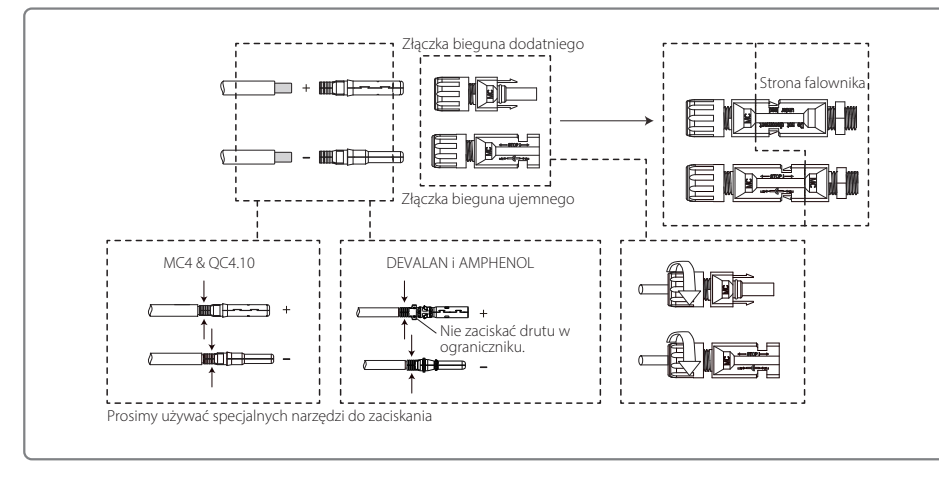

#### **4.3.3 Uziemienie**

Zgodnie z wymaganiami normy EN 50178, falownik wyposażony został w zacisk uziemiający.

Wszystkie odsłonięte, nieprzenoszące prądu metalowe części urządzenia oraz inne osłony w instalacji fotowoltaicznej muszą być uziemione.

W celu podłączenia przewodu PE do uziemienia należy wykonać następujące czynności.

#### **Krok 1**

Za pomocą narzędzia do zdejmowania izolacji, z przewodu uziemiającego usunąć izolację na odpowiednim odcinku.

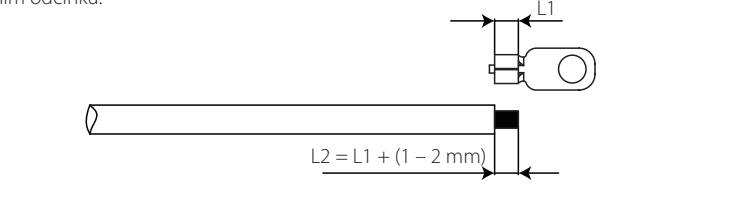

## **Krok 2**

Włożyć odizolowany przewód do złącza i zacisnąć go mocno za pomocą szczypiec.

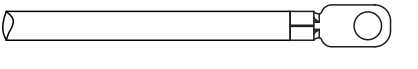

### **Krok 3**

Zamocować przewód uziemiający w urządzeniu.

Po zakończeniu montażu przewodu uziemiającego, w celu lepszego zabezpieczenia zacisku uziemiającego przed korozją zaleca się nałożenie na niego żelu krzemionkowego.

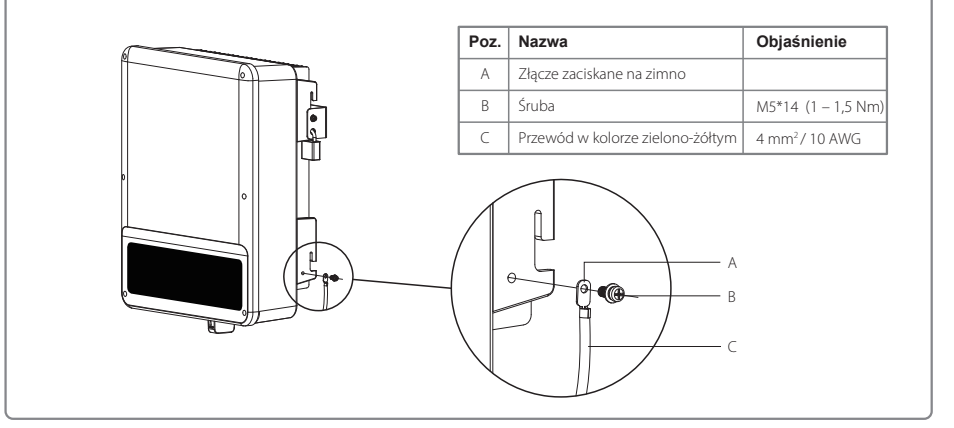

## 4.4 Połączenia komunikacyjne

#### **4.4.1 Komunikacja Wi-Fi**

Komunikacja Wi-Fi możliwa jest wyłącznie z falownikami wyposażonymi w moduł Wi-Fi. Szczegółowe instrukcje dotyczące konfiguracji znajdują się w "Instrukcji konfiguracji Wi-Fi" wchodzącej w skład zestawu.

Po przeprowadzeniu konfiguracji należy odwiedzić stronę http://www.goodwe-power.com w celu stworzenia stacji PV. Poniżej przedstawiono sposób instalacji modułu Wi-Fi w falowniku serii SDT G2.

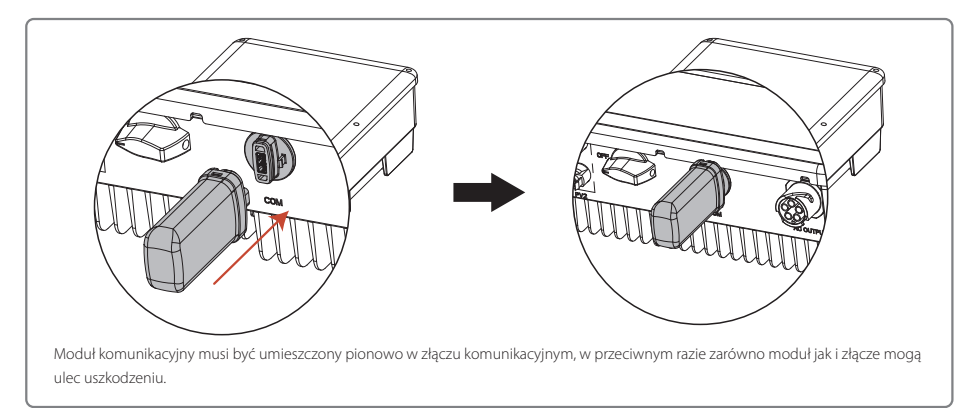

#### **4.4.2 Połączenie komunikacyjne z USB**

Funkcja ta wykorzystywana jest jedynie do aktualizacji lokalnego oprogramowania sprzętowego i kalibracji parametrów przez pracowników obsługi posprzedażowej.

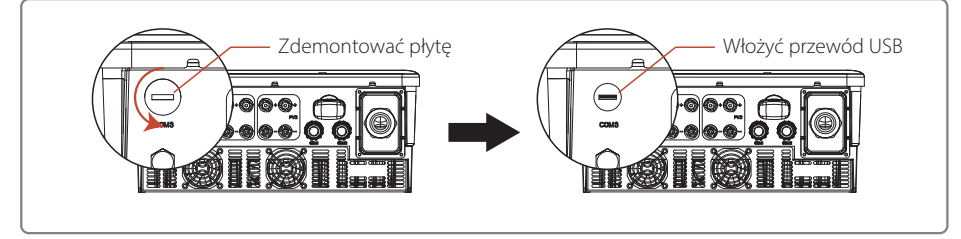

## **4.4.3 Schemat połączenia ogranicznika mocy wyprowadzanej**

Poniżej przedstawiono sposób podłączenia ogranicznika mocy.

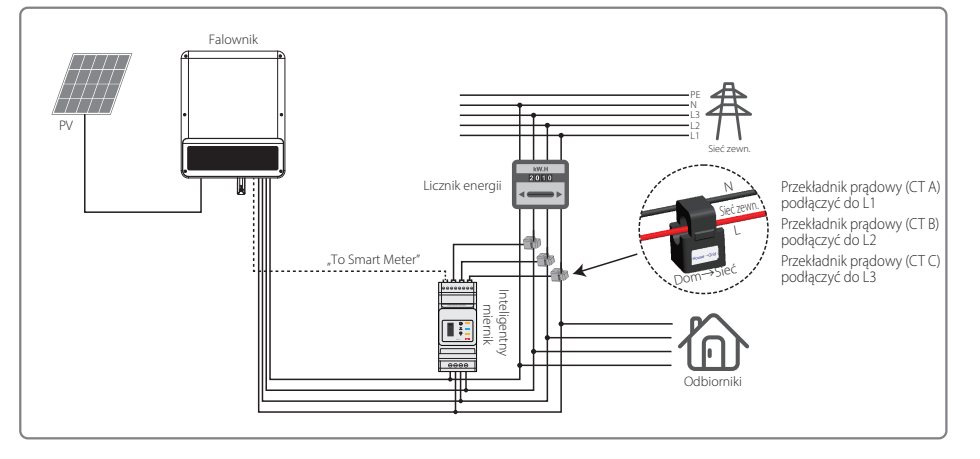

## **4.4.3 Połączenie urządzenia DRED / zdalnego wyłączania / inteligentnego miernika (ogranicznika mocy) w standardzie RS485**

Urządzenie opóźniające DRED (ang. Demand Response Enabling Device) przeznaczone jest wyłącznie do stosowania w instalacjach w Australii i Nowej Zelandii, zgodnie z wymogami bezpieczeństwa obowiązującymi w tych krajach. Urządzenie DRED nie jest dostarczane przez producenta falownika w standardzie, mimo że falownik wyposażony jest w odpowiedni port przyłączeniowy.

Funkcja zdalnego wyłączania wymagana jest w niektórych krajach, jak np. Niemcy i Indie, zgodnie z europejskimi przepisami bezpieczeństwa. Urządzenie DRED nie jest dostarczane przez producenta falownika w standardzie, mimo że falownik wyposażony jest w odpowiedni port przyłączeniowy.

Urządzenie DRED należy podłączyć do portu COM za pomocą 6-stykowego złącza, a urządzenie do zdalnego wyłączania podłączyć do portu COM za pomocą 2-stykowego złącza, tak jak pokazano na ilustracji poniżej.

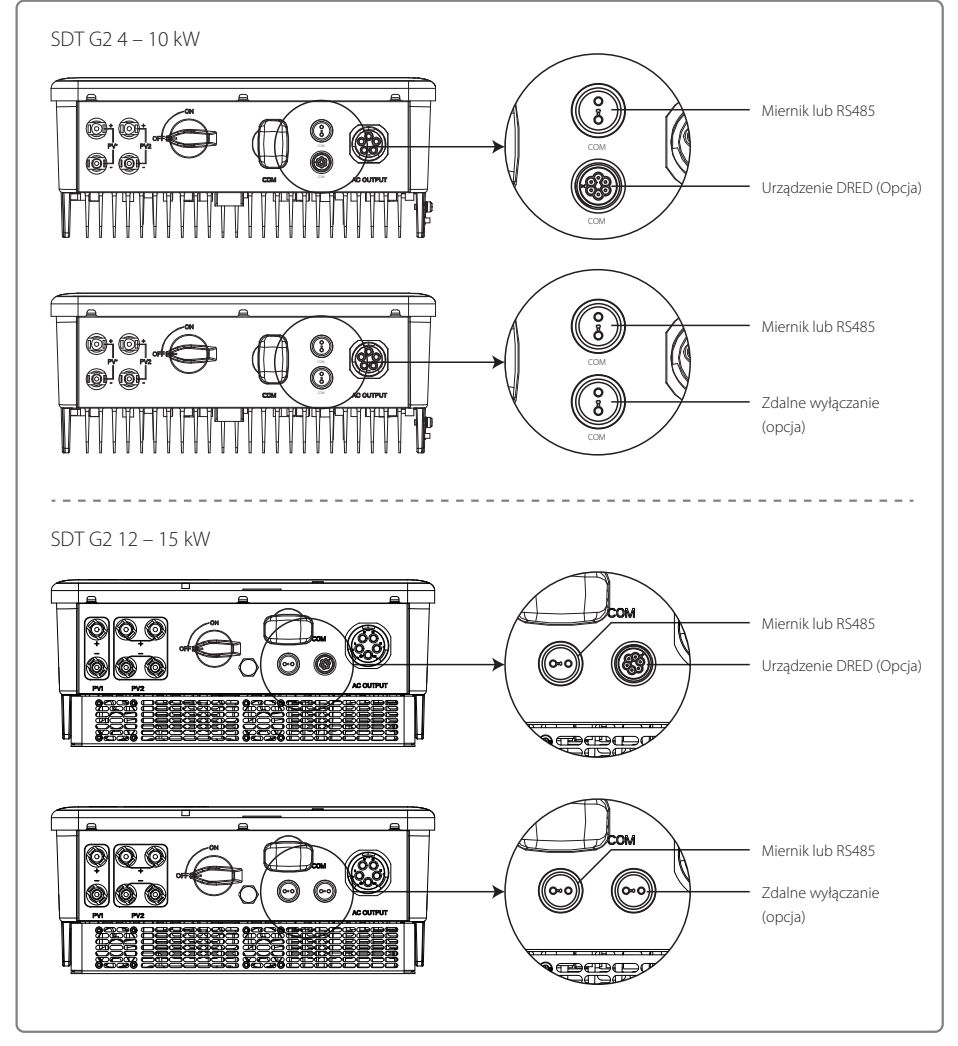

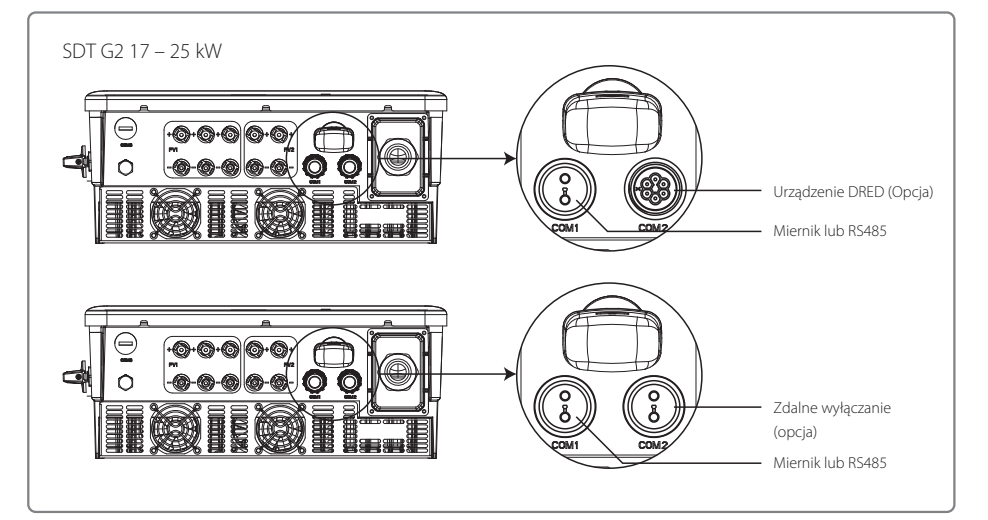

Aby dokonać podłączenia, proszę wykonać następujące czynności.

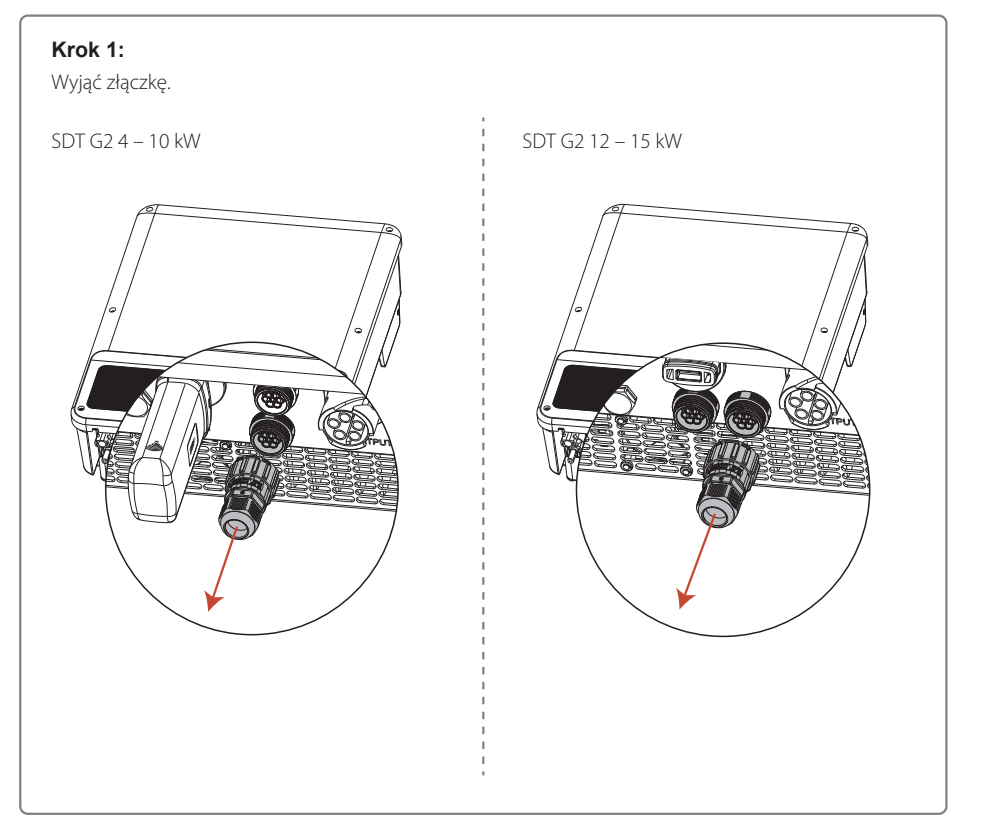

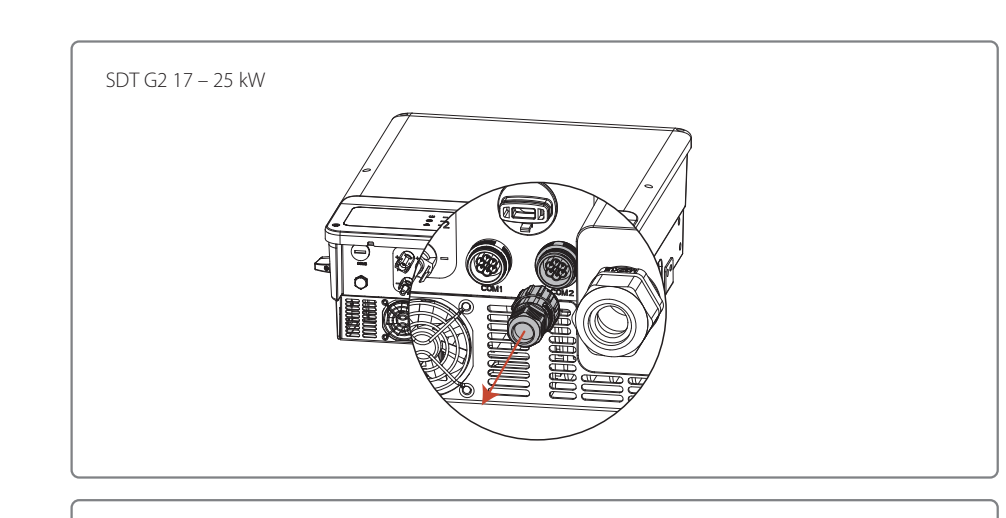

### **Krok 2:**

 $\sim$   $\sim$   $\sim$   $\sim$ 

 $\sim$   $-$ 

Złącze 6-stykowe Pierścień uszczelniający z jednym otworem Zdemontować złącze. Uwaga: Złącze 2-stykowe wchodzi w skład zestawu. Zakrętka gwintowana **Izolator** Złącze 2-stykowe Pierścień uszczelniający z jednym otworem

Zakrętka gwintowana lzolator

#### **Krok 3:**

Zdemontować rezystor lub przewód zwarciowy. Uwaga: Rysunek przedstawia złącze 6-stykowe. Rezystor

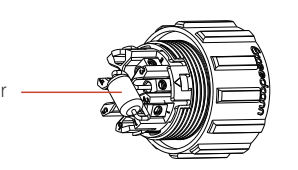

## **Krok 4:**

#### Przełożyć przewód przez płytkę.

W zależności od funkcji należy zastosować inny przewód i sposób łączenia. Należy przestrzegać

sposobu postępowania przewidzianego dla danej funkcji.

#### **Podłączenie urządzenia DRED**

Podłączyć przewody w kolejności przedstawionej w tabeli po prawej stronie.

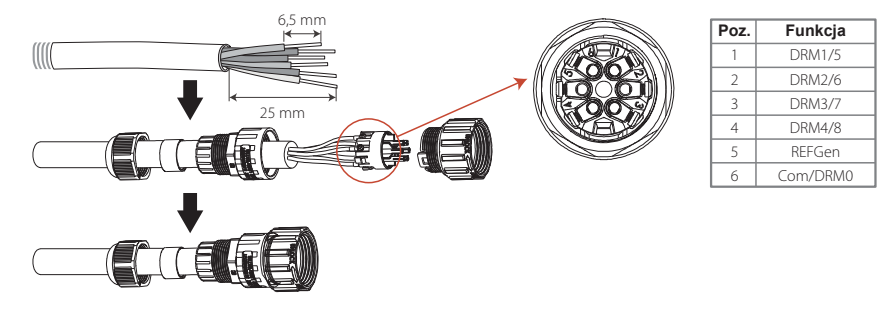

#### **Podłączenie zdalnego wyłączania**

Podłączyć przewody w kolejności przedstawionej w tabeli po prawej stronie.

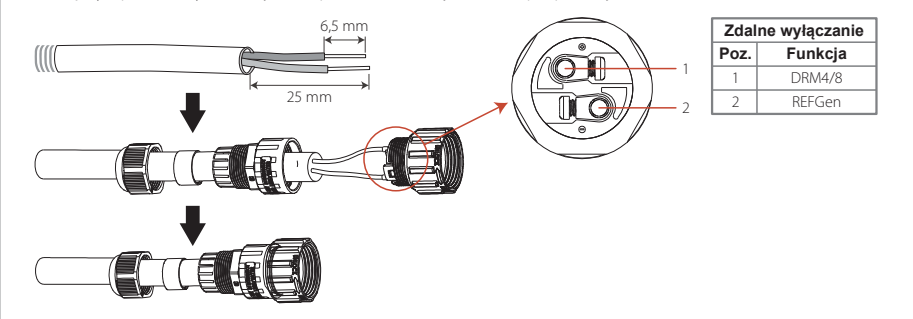

**RS485**

#### **Podłączenie RS485 oraz inteligentnego miernika**

Podłączyć przewody w kolejności przedstawionej w tabeli po prawej stronie.

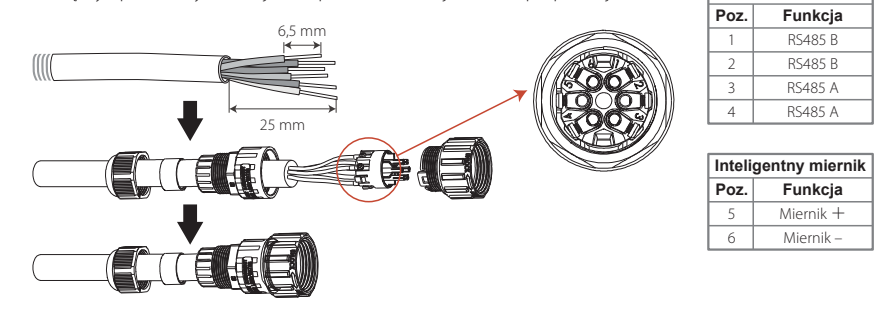

#### **Krok 5:**

Podłączyć złącze do właściwego miejsca w falowniku.

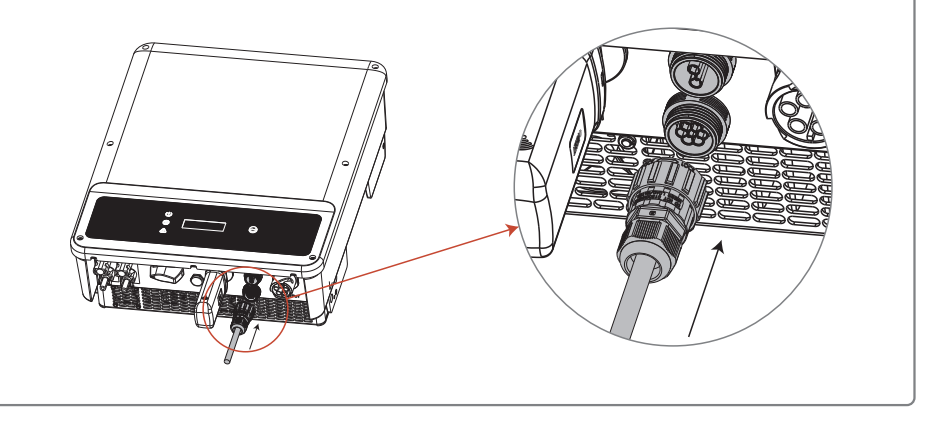

#### Uwaga:

- 1. Miernik nie stanowi standardowego akcesorium falownika współpracującego z siecią zewnętrzną. W razie potrzeby zainstalowania miernika można skontaktować się z działem sprzedaży.
- 2. Polecenia kompatybilne z DRM to DRM0, DRM5, DRM6, DRM7 i DRM8.
- 3. W przypadku potrzeby zainstalowania miernika można zapoznać się ze wskazówkami zawartymi w Instrukcji obsługi inteligentnego miernika.
- 4. Opcjonalne urządzenie DRED jest dostępne wyłącznie w Australii i Nowej Zelandii.
- 5. Wdrożenie ograniczeń wyprowadzania energii elektrycznej wymaga zainstalowania miernika w instalacji. Aktywacja funkcji oraz ustawienie wartości progowych odbywa się na miejscu za pomocą wyświetlacza LCD lub poprzez aplikację SolarGo, zgodnie ze sposobem postępowania przedstawionym w punkcie "5.2 Interfejs użytkownika i obsługa systemu".

#### **4.4.4 Alarm ziemnozwarciowy**

Zgodnie z przepisami zawartymi w rozdziale 13.9 normy IEC62109-2, falownik serii SDT G2 wyposażony jest w alarm ziemnozwarciowy. W przypadku wystąpienia zwarcia doziemnego na przednim ekranie LED zapali się wskaźnik błędu. W przypadku falowników z komunikacją Wi-Fi, system wysyła do klienta wiadomość e-mailową z powiadomieniem o wystąpieniu błędu. W przypadku falowników bez modułu Wi-Fi, przez jedną minutę dzwonić będzie brzęczyk falownika, a następnie zadzwoni ponownie za pół godziny, aż do usunięcia błędu. (Funkcja ta jest dostępna wyłącznie w Australii i Nowej Zelandii).

#### **4.4.5 Portal SEMS**

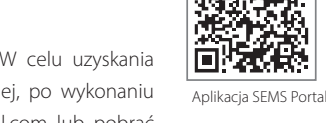

Portal SEMS to internetowy system monitorowania pracy systemu. W celu uzyskania możliwości monitorowania pracy urządzenia i instalacji fotowoltaicznej, po wykonaniu połączeń komunikacyjnych można odwiedzić stronę www.semsportal.com lub pobrać aplikację poprzez zeskanowanie kodu QR lub zeskanować kod QR i pobrać aplikację.

Aby uzyskać więcej informacji na temat portalu SEMS, proszę skontaktować się z działem obsługi klienta.  $\frac{19}{20}$ 

# 5. Praca systemu

# 5.1 Panel LCD i LED

Interfejsem użytkownika jest znajdujący się w przedniej części falownika panel LCD obejmujący wskaźniki LED, przyciski i wyświetlacz. Dioda LED służy do wskazywania, że falownik znajduje się w trybie pracy. Przyciski i wyświetlacz LCD służą do konfigurowania i przeglądania parametrów.

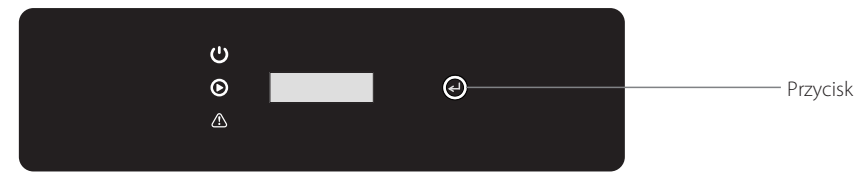

W przypadku falowników z ekranem LCD, światła w kolorze żółtym / zielonym / czerwonym odnoszą się odpowiednio do  $\bigcup$  /  $\bigcirc$  /  $\bigcirc$ 

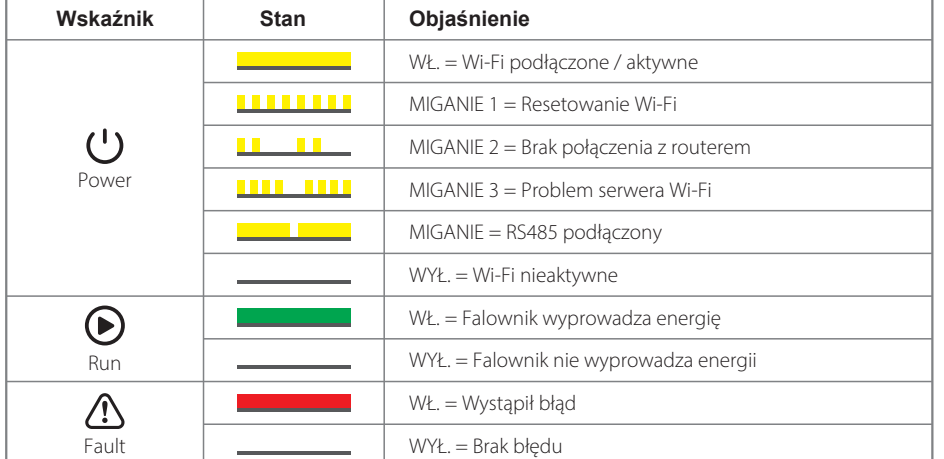

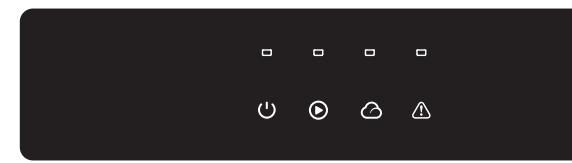

W przypadku falowników bez ekranu LCD, światła w kolorze zielonym/ zielonym/ zielonym/ czerwonym odnoszą się odpowiednio do:  $0/0/0/0/0$ 

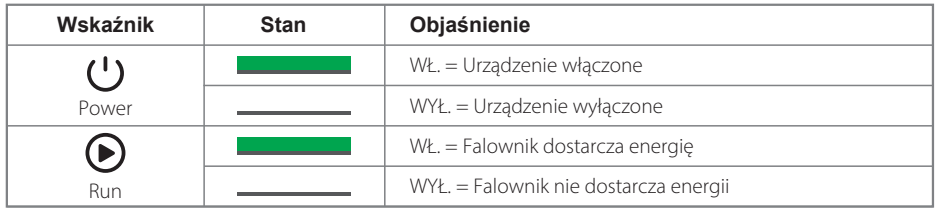

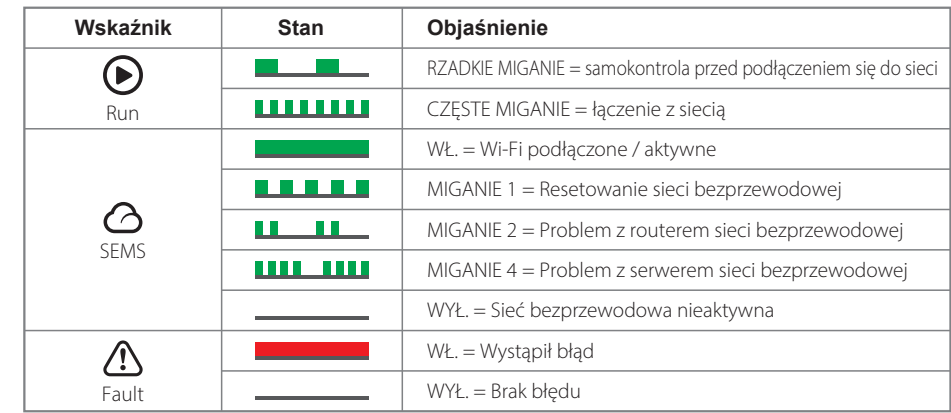

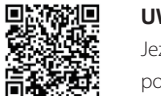

**UWAGA:**

Jeżeli falownik nie posiada wyświetlacza LCD, można sterować systemem za pomocą aplikacji SolarGo pobranej ze sklepu Google Play lub Apple Store. W celu Aplikacja SolarGo pobrania aplikacji można również zeskanować kod QR.

# 5.2 Interfejs użytkownika i konfiguracja systemu

### **5.2.1 Zasada dzia**ł**ania**

Przycisk ma dwa tryby działania: Krótkie naciśnięcie lub naciśnięcie i przytrzymanie przycisku.

W odniesieniu do wszystkich poziomów menu w razie niepodjęcia żadnej czynności, nastąpi wyłączenie podświetlenia wyświetlacza LCD i automatyczny powrót do głównego menu. Jednocześnie wszelkie wprowadzone dotąd zmiany zostaną zapisane w pamięci wewnętrznej.

## **5.2.2 Wybór kraju ustawień**

Jeżeli na wyświetlaczu LCD pojawia się komunikat "GW6K-DT Pac=6000.0W", należy dłużej przytrzymać przycisk, aby przejść do podmenu. Nacisnąć krótko przycisk, aby dokonać przeglądu dostępnych krajów. Po dokonaniu wyboru kraju ustawień należy chwilę odczekać. Wyświetlacz pokaże "setting..." a następnie albo potwierdzi powodzenie zmiany ustawień wyświetlając "Set OK", albo zgłosi niepowodzenie komunikatem "Set Fail".

#### **5.2.3 Wyświetlacz**

Poniżej przedstawiono układ ekranu wyświetlacza:

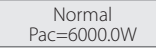

Wyświetlacz podzielony został w następujący sposób:

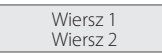

#### **5.2.4 Obszar wyświetlania danych**

#### Wiersz 1 – Informacja o stanie urządzenia

W tym miejscu wyświetlane są informacje o stanie urządzenia. "Czekajing Pac=0.0W" oznacza, że falownik jest w trybie gotowości do produkcji energii; "Checking\*\*S Pac=0.0W" (czas sprawdzania zależy od poziomu bezpieczeństwa i różni się w zależności od kraju) oznacza, że falownik włączył system samokontroli oraz odliczanie i przygotowuje się do produkcji energii. Komunikat "Normal Pac=6000.0W" wskazuje, ze falownik generuje energię elektryczną. W przypadku wystąpienia niestandardowego działania instalacji na ekranie wyświetli się komunikat o błędzie.

Naciskając przycisk można wyświetlić na ekranie różne dane, np. parametry pracy lub status produkcji energii w danym obszarze. Menu składa się z menu głównego i podmenu. Menu główne przedstawione zostało na schemacie blokowym.

#### **5.2.5 Korzystanie z wyświetlacza LCD**

Wyświetlacz umożliwia dostęp do ustawień podstawowych parametrów. Za pomocą przycisków można ustawić język, godzinę i kraj. Menu pokazywane na wyświetlaczu LCD zorganizowane jest na dwóch poziomach. Krótkie lub długie naciśnięcie przycisku umożliwia przechodzenie pomiędzy poszczególnymi poziomami i pozycjami menu. Pozycje menu głównego, które nie mają swojego podmenu, są zablokowane. W przypadku tych pozycji, po naciśnięciu przycisku przez dwie sekundy na wyświetlaczu LCD pojawi się komunikat "Lock", a następnie wyświetlone zostaną dane dotyczące tej pozycji menu głównego. Zablokowane menu można odblokować tylko przy zmianie trybu pracy systemu, wystąpieniu błędu lub za pomocą przycisku.

#### **5.2.6 Wprowadzenie do menu**

• Kiedy instalacja fotowoltaiczna dostarcza energię do falownika, ekran LCD wyświetla menu główne.

• Ekran powitalny stanowi pierwszą pozycję w menu głównym, a interfejs wyświetla bieżący stan systemu. Po uruchomieniu pokazuje komunikat "Czekajing Pac=0.0W" a w trybie generowania energii wyświetla "Normal Pac=6000.0W". W przypadku wystąpienia błędu w systemie wyświetli się odpowiedni komunikat błędu.

Sposób wyświetlania napięcia i natężenia prądu w instalacji fotowoltaicznej oraz napięcia, natężenia prądu i częstotliwości sieci elektroenergetycznej:

- Nacisnąć krótko przycisk, aby przejść do pozycji menu "E-Today" i wyświetlić ilość energii wyprodukowanej na dzień dzisiejszy.
- Nacisnąć krótko przycisk, aby przejść do pozycji menu "E-Total" i wyświetlić całkowitą ilość wyprodukowanej energii do dnia dzisiejszego.
- Nacisnąć krótko przycisk, aby przejść do pozycji menu "Vpv" i wyświetlić napięcie w instalacji fotowoltaicznej w woltach (V).
- Nacisnąć krótko przycisk, aby przejść do pozycji menu "Ipv" i wyświetlić natężenie prądu w instalacji fotowoltaicznej w amperach (A).
- Nacisnąć krótko przycisk, aby przejść do pozycji menu "Vac" i wyświetlić napięcie w sieci elektroenergetycznej w woltach (V).
- Nacisnąć krótko przycisk, aby przejść do pozycji menu "Iav" i wyświetlić natężenie prądu w sieci elektroenergetycznej w amperach (A).
- Ponownie nacisnąć krótko przycisk, aby przejść do pozycji menu "Frequency" i wyświetlić częstotliwość sieci w hercach (Hz).
- Wyświetlanie komunikatów o błędach.

Ponownie nacisnąć krótko przycisk, aby przejść do pozycji menu historii komunikatów błędów "Error Message History".

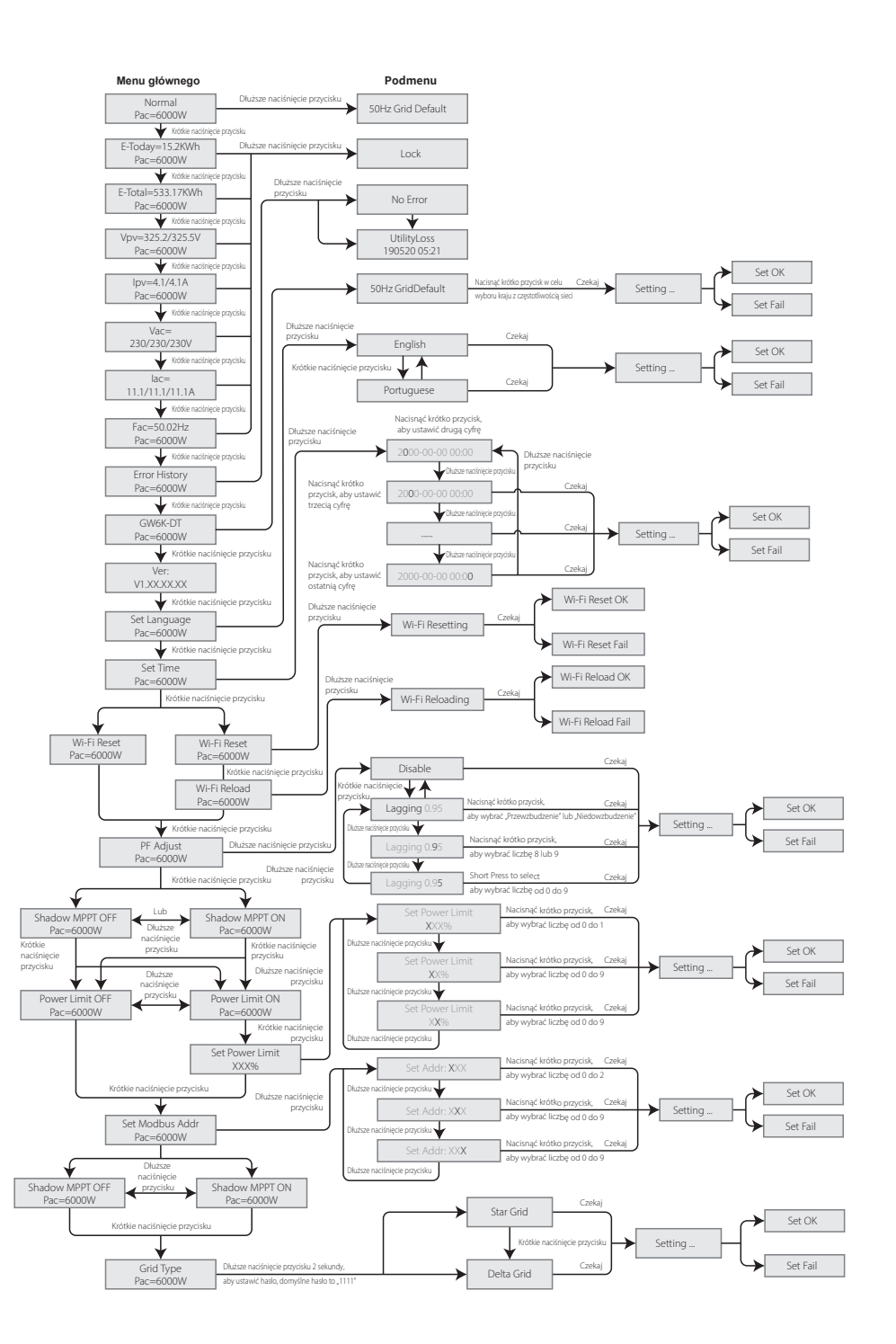

Nacisnąć przycisk dłużej, aby przejść do podmenu wykrywania błędów. Po krótkim naciśnięciu przycisku w podmenu, wyświetlą się trzy najnowsze komunikaty o błędach pracy falownika. Dziennik pracy zawiera komunikaty o błędach i czasy ich wystąpienia (190520 15:30).

• Sposób wyświetlania nazwy modelu i wybór kraju użytkowania:

W przypadku konieczności zmiany kraju użytkowania należy dłużej nacisnąć przycisk, aby przejść do podmenu.

W podmenu można zmienić kraj użytkowania naciskając krótko przycisk. Po dokonaniu zmiany kraju użytkowania wyświetlacz pokaże: "Setting...". 10 sekund później wyświetlacz pokaże: "Set Fail" lub "Set OK". W razie niewykonania żadnych czynności i nienaciśnięcia żadnego przycisku w podmenu, nastąpi wyłączenie podświetlenia wyświetlacza LCD i powrót do głównego menu.

• Wyświetlanie wersji oprogramowania

Aby wyświetlić wersję oprogramowania, należy nacisnąć krótko przycisk pozycji nazwy modelu w menu głównym.

Aktualna wersja oprogramowania jest widoczna w tym menu.

#### **5.2.7 Ustawienia podstawowe**

#### • Ustawianie języka

Nacisnąć krótko przycisk, aby przejść do pozycji menu "Set Language". Nacisnąć przycisk i przytrzymać, aby przejść do podmenu. Nacisnąć krótko przycisk, aby przeglądać dostępne języki.

• Ustawienie czasu

W menu głównym nacisnąć krótko przycisk pozycji "Set Language", aby przejść do pozycji menu "Set Time".

Nacisnąć przycisk i przytrzymać, aby przejść do podmenu. Data i godzina początkowa to "2000-00-00 00:00", gdzie pierwsze cztery cyfry oznaczają rok (np. 2000 – 2099); piąta i szósta cyfra oznaczają miesiąc (np. 01 – 12), a siódma i ósma cyfra oznaczają dzień (np. 01 – 31). Pozostałe cyfry oznaczają godzinę z minutami.

Nacisnąć krótko przycisk, aby zmienić cyfrę w danej pozycji, a następnie nacisnąć przycisk dłużej, aby przesunąć kursor do następnej pozycji.

#### • Ustawienie protokołu

Funkcja ta jest dostępna wyłącznie dla pracowników serwisu. Ustawienie niewłaściwego protokołu może doprowadzić do awarii komunikacji.

W menu głównym nacisnąć krótko przycisk pozycji "Set Time", aby przejść do wyświetlania protokołu. Naciskać przycisk przez 2 sekundy, aby przejść do podmenu. Podmenu obrotowe zawiera dwa protokoły. Należy wybrać protokół naciskając krótko odpowiedni przycisk. Falownik zapisze wybrany protokół. Jeśli przez 10 sekund użytkownik nie podejmie żadnego działania, wyświetlacz LCD automatycznie powróci do głównego menu, a podświetlenie zostanie wyłączone.

• Funkcja MPPT optymalizacji pracy w cieniu:

Domyślnie funkcja optymalizacji pracy w cieniu jest wyłączona.

Nie należy aktywować tej funkcji, jeśli panel nie znajduje się w cieniu. W przeciwnym razie może nastąpić zmniejszenie produkcji energii.

Nacisnąć przycisk, aby przejść do pozycji menu "Shadow Optimize". Jeżeli pojawi się komunikat "Shadow MPPT OFF", oznacza to, że funkcja optymalizacji pracy w cieniu jest włączona. Nacisnąć przycisk przez 2 sekundy, aby wyłączyć tę funkcję.

#### **5.2.8 Ustawienie funkcji ograniczenia mocy**

Poniżej pokazano działanie funkcji ograniczenia mocy "ON / OFF" (domyślne ustawienie jest na "OFF") oraz ustawienia ograniczenia mocy (domyślnie 2%).

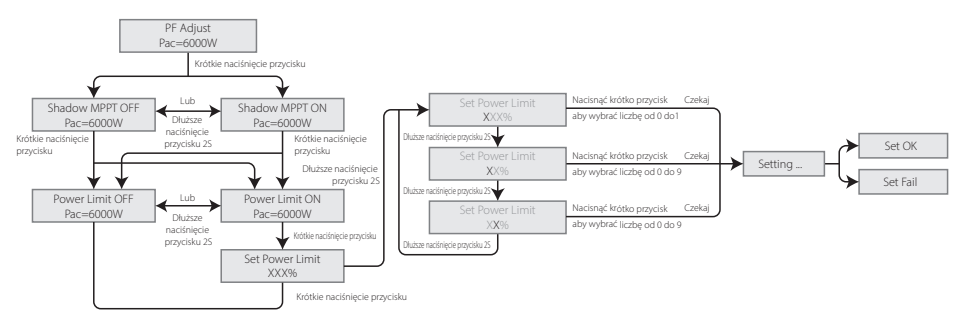

Należy wprowadzić hasło, aby móc ustawić limit mocy. Domyślne hasło to "1111" (tylko w odniesieniu do australijskich przepisów bezpieczeństwa)

#### **5.2.9 Działanie wyświetlacza podczas uruchamiania.**

Kiedy wartość napięcia wejściowego osiągnie wartość napięcia rozruchowego falownika, wyświetlacz LCD uruchomi się. Zapali się żółta lampka, a na wyświetlaczu LCD pojawi się komunikat "Czekajing". Dalsze informacje zostaną wyświetlone w ciągu kilku sekund. Jeżeli falownik jest podłączony do sieci, wyświetli się komunikat "Checking XXs" i rozpocznie się odliczanie od 30 s. Kiedy odliczanie osiągnie wartość "00 s", będzie można usłyszeć 4 odgłosy aktywowania przekaźnika. Następnie na wyświetlaczu LCD pojawi się komunikat "Normal". Aktualna moc wyjściowa zostanie wyświetlona w lewym dolnym rogu wyświetlacza LCD.

# 5.3 Miękki i twardy reset Wi-Fi

Funkcje te są dostępne wyłącznie w falownikach wyposażonych w moduł Wi-Fi.

Funkcja twardego resetu Wi-Fi służy do przywracania wartości domyślnych. Po użyciu tej funkcji należy ponownie skonfigurować sieć Wi-Fi.

Nacisnąć krótko przycisk, aż na wyświetlaczu LCD pojawi się komunikat "WiFi Reset", a następnie nacisnąć przycisk dłużej, aż pojawi się komunikat "WiFi Resetting...". Zwolnić przycisk i poczekać, aż na ekranie pojawi się komunikat "WiFi Reset OK"

albo "Wi-Fi Reset Failed".

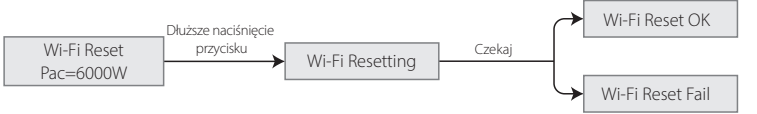

Naciskać przycisk, aż na wyświetlaczu LCD pojawi się komunikat "WiFi Reload", a następnie nacisnąć przycisk i przytrzymać, aż na wyświetlaczu LCD pojawi się komunikat "WiFi Reloading…". Zwolnić przycisk i poczekać, aż na ekranie pojawi się komunikat potwierdzający powodzenie: "WiFi Reloading OK" lub niepowodzenie operacji: "WiFi Reloading Failed".

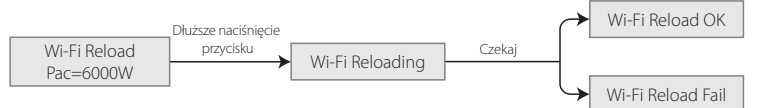

# 5.4 Komunikaty o błędach

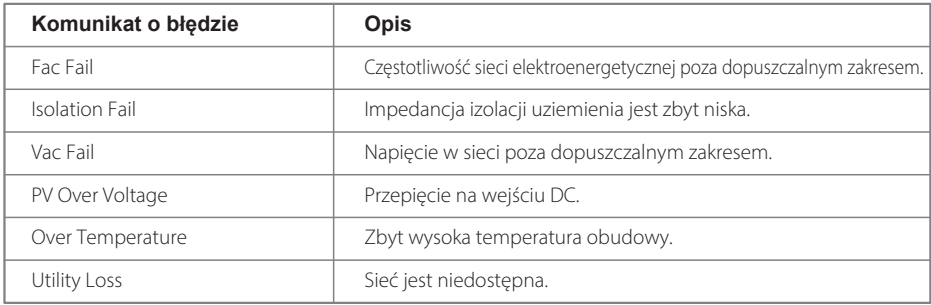

W przypadku wystąpienia błędu, na wyświetlaczu LCD pojawi się odpowiedni komunikat o błędzie.

## 5.5 Środki ostrożności podczas pierwszego uruchomienia

- 1. Upewnić się, że instalacja AC jest podłączona, a wyłącznik AC jest w położeniu OFF.
- 2. Upewnić się, że przewód DC łączący falownik ze stringiem PV jest podłączony, a napięcie w instalacji fotowoltaicznej jest prawidłowe.
- 3. Włączyć prąd odłącznikiem DC i dokonać ustawień bezpieczeństwa zgodnie z lokalnymi przepisami.
- 4. Wyłącznik AC ustawić w położeniu ON. Sprawdzić, czy falownik działa prawidłowo.

# 5.6 Ustawienie funkcji specjalnych

Falownik posiada pole, w którym użytkownik może ustawić różne funkcje np. wartość wyzwalającą, czas wyzwalania, czas wznowienia połączenia oraz aktywne i nieaktywne krzywe QU i PU. Funkcje te można regulować przy użyciu specjalnego oprogramowania. W razie zainteresowania proszę skontaktować się z działem obsługi klienta. Instrukcje dotyczące oprogramowania są również dostępne na oficjalnej stronie internetowej. Dalsze informacje można też uzyskać kontaktując się z działem obsługi klienta.

# 5.7 Ustawienie funkcji specjalnych

Falownik posiada okno, w którym użytkownik może ustawić różne funkcje np. wartości wyzwalające, czasy wyzwalania, czasy kolejnego podłączenia oraz czynne i bierne krzywe QU i PU.nec. Zmiana ustawień jest możliwa za pomocą specjalnego oprogramowania. W celu uzyskania instrukcji obsługi oprogramowania można ją pobrać z oficjalnej strony internetowej lub skontaktować się z działem obsługi klienta. W razie potrzeby proszę skontaktować się z działem obsługi klienta.

### 5.7.1 Tryb krzywej mocy PF

Tryb krzywej mocy PF można modyfikować za pomocą protokołu komunikacyjnego Modbus, w szczególności z wykorzystaniem adresu Modbus urządzenia oraz wartości rejestru Modbus, a także zakresu ustawień pozwalającego na ustawienie odpowiedniej wartości.

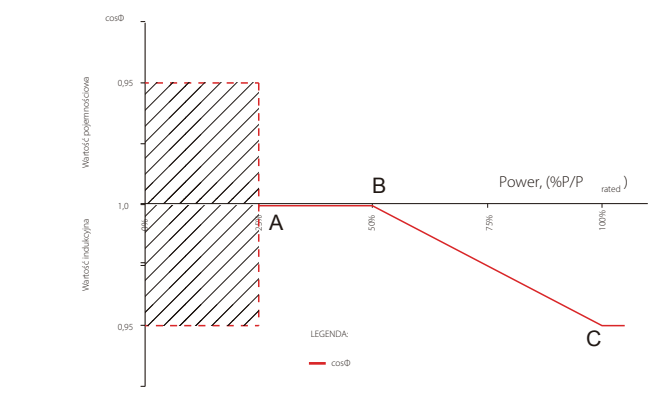

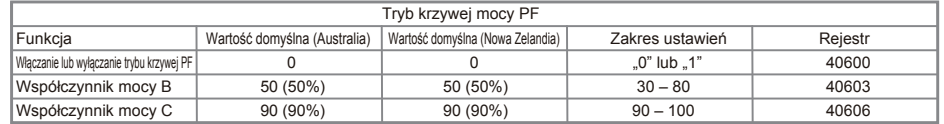

## 5.7.2 Tryb krzywej PU

Tryb krzywej PU można modyfikować za pomocą protokołu komunikacyjnego Modbus, w szczególności z wykorzystaniem adresu Modbus urządzenia oraz wartości rejestru Modbus, a także zakresu ustawień pozwalającego na ustawienie odpowiedniej wartości.

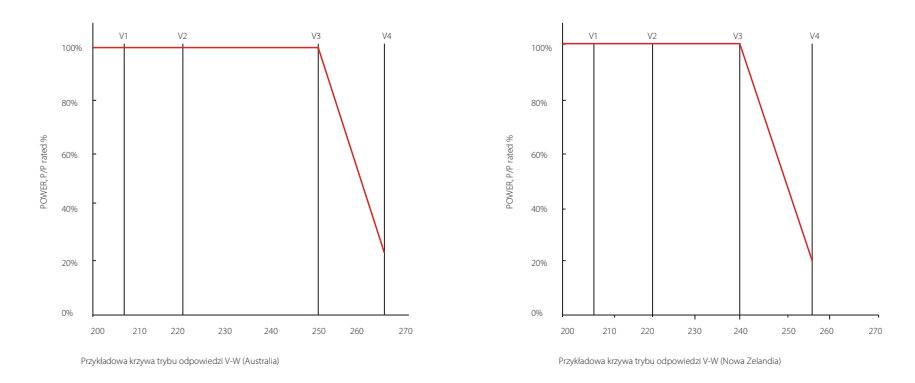

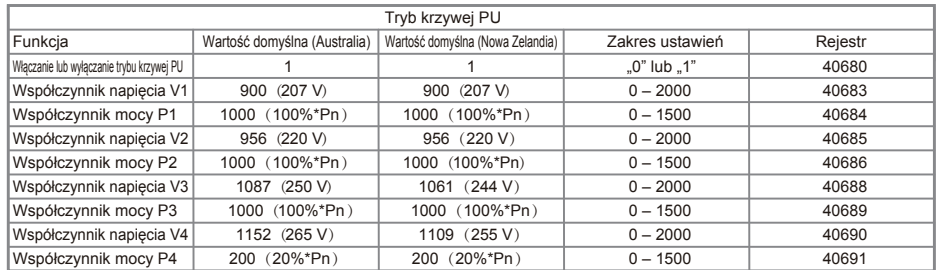

Przykład: po ustawieniu współczynnika napięcia V1 na 1100, przy napięciu znamionowym 230 V, V1 wyniesie 230 \* 110% = 253 V.

Przykład: po ustawieniu współczynnika mocy P1 na 900 odpowiadająca moc wyniesie 0,9\* mocy znamionowej.

#### 5.7.3 Tryb krzywej QU

Tryb krzywej QU można modyfikować za pomocą protokołu komunikacyjnego Modbus, w szczególności z wykorzystaniem adresu Modbus urządzenia oraz wartości rejestru Modbus, a także zakresu ustawień pozwalającego na ustawienie odpowiedniej wartości.

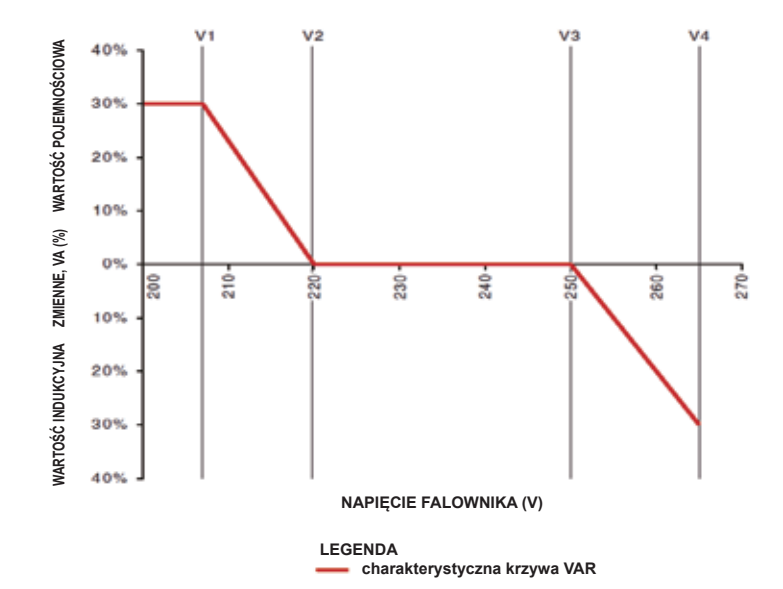

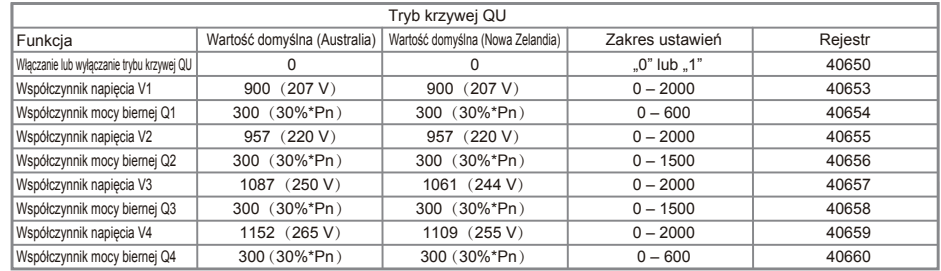

Przykład: po ustawieniu współczynnika napięcia V1 na 1100, przy napięciu znamionowym 230 V, V1 wyniesie 230 \* 110% = 253 V.

Przykład: po ustawieniu współczynnika mocy biernej Q1 na 300, odpowiadająca moc bierna Q1 wyniesie 30%\* moc znamionowa.

#### 5.7.4 Czas przywracania mocy

The power recovery rate can be modified by Modbus communication, specifically according to Czas przywracania mocy można modyfikować za pomocą protokołu komunikacyjnego Modbus, w szczególności z wykorzystaniem adresu Modbus urządzenia oraz wartości rejestru Modbus, a także zakresu ustawień pozwalającego na ustawienie odpowiedniej wartości.

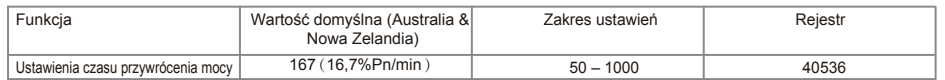

W razie potrzeby zmiany powyższych ustawień proszę skontaktować się z działem obsługi klienta.

# 6. Rozwiązywanie problemów

W większości przypadków falownik wymaga jedynie niewielu interwencji. Jeżeli jednak falownik nie działa prawidłowo, należy spróbować wykonać następujące czynności:

• Kiedy pojawi się jakiś problem, na przednim panelu zaświeci się czerwona dioda LED (sygnalizująca usterkę), a ekran LCD wyświetli typ awarii. Poniższa tabela zawiera wykaz komunikatów o błędach i rekomendowane w związku z nimi działania.

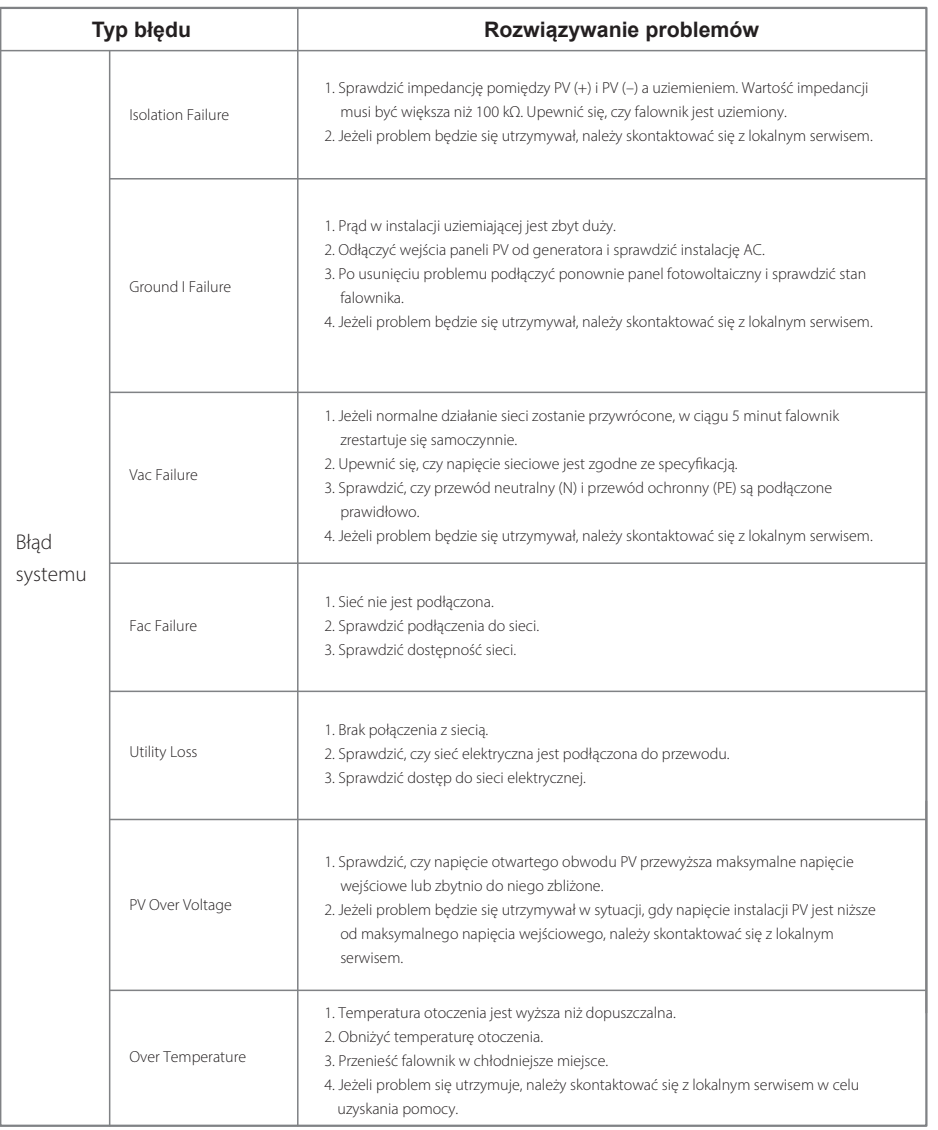

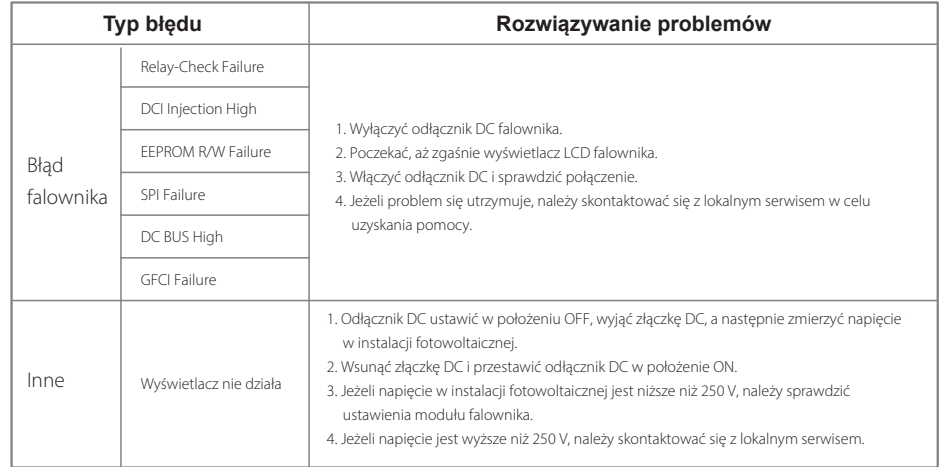

#### Uwaga:

W przypadku braku wystarczającej ilości światła słonecznego, falownik fotowoltaiczny może automatycznie na przemian włączać i wyłączać się na skutek zbyt małej ilości energii produkowanej przez panele fotowoltaiczne. Taka sytuacja nie prowadzi do uszkodzenia falownika. Jeżeli problem utrzymuje się, proszę się skontaktować z lokalnym serwisem.

# 7 Parametry techniczne

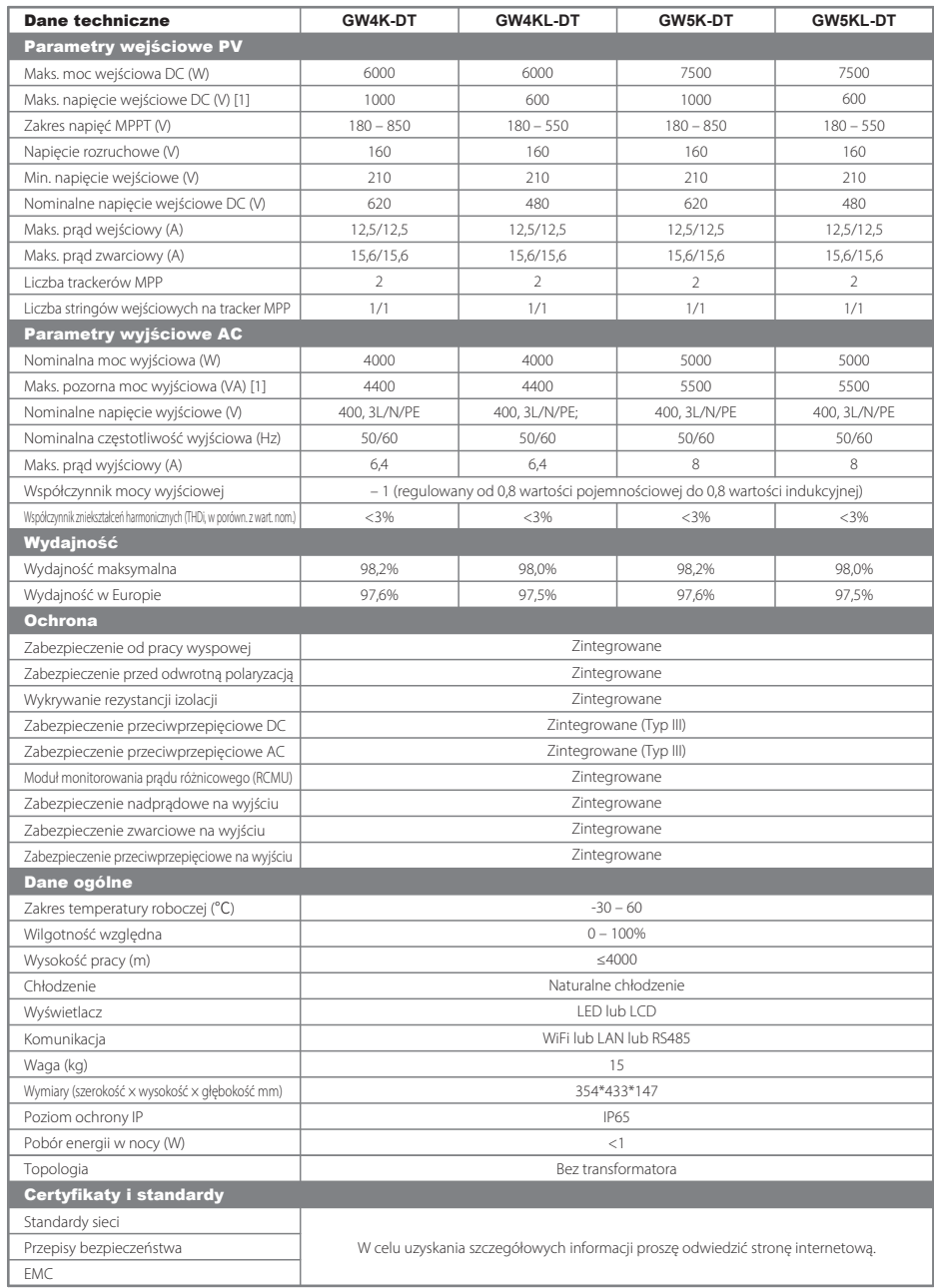

[1] W przypadku Belgii: maks. pozorna moc wyjściowa (VA), GW4K-DT wynosi 4000; GW5K-DT wynosi 5000;

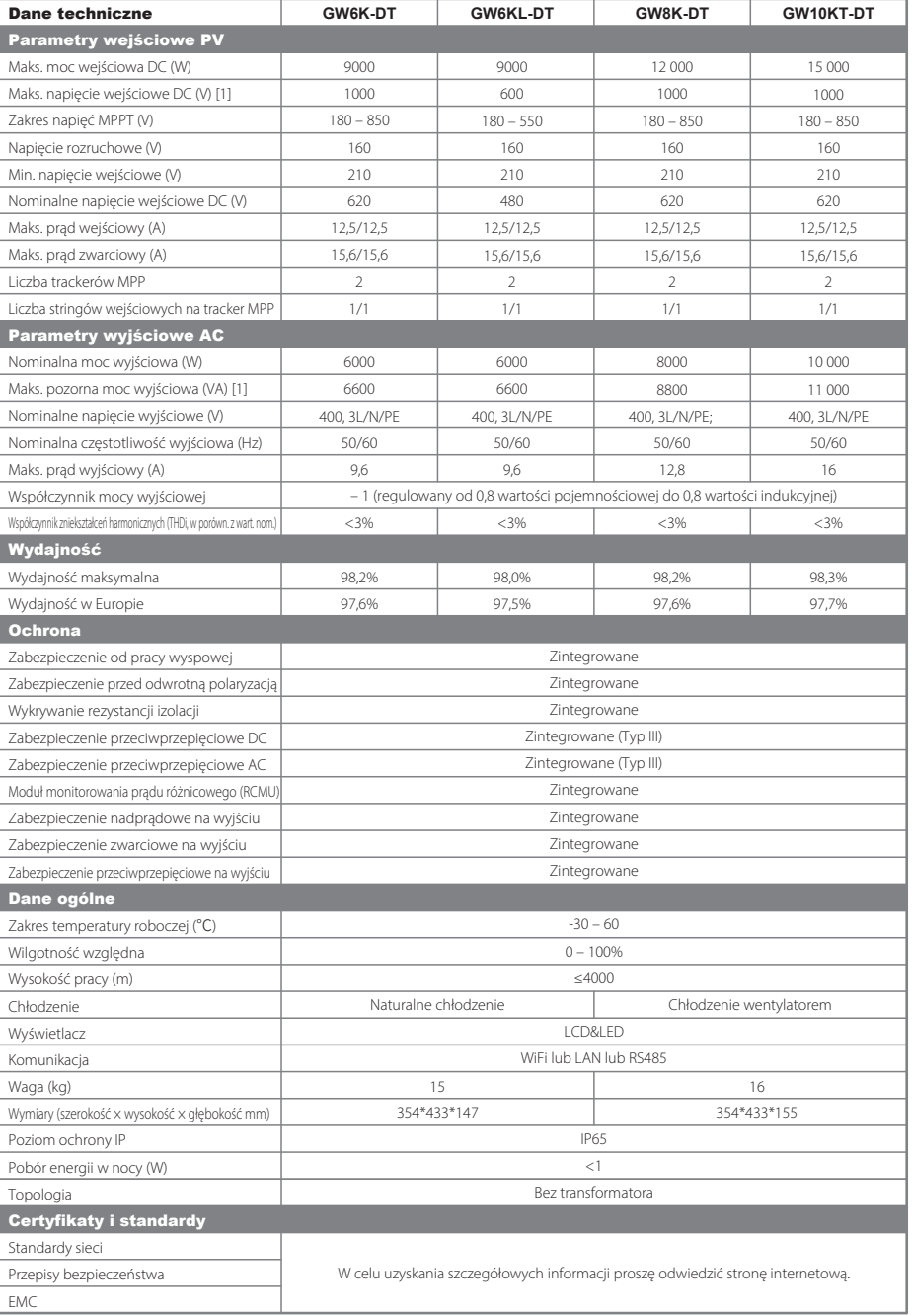

[1] W przypadku Belgii: maks. pozorna moc wyjściowa (VA), GW6K-DT wynosi 6000; GW8K-DT wynosi 8000; GW10KT-DT wynosi 10 000;

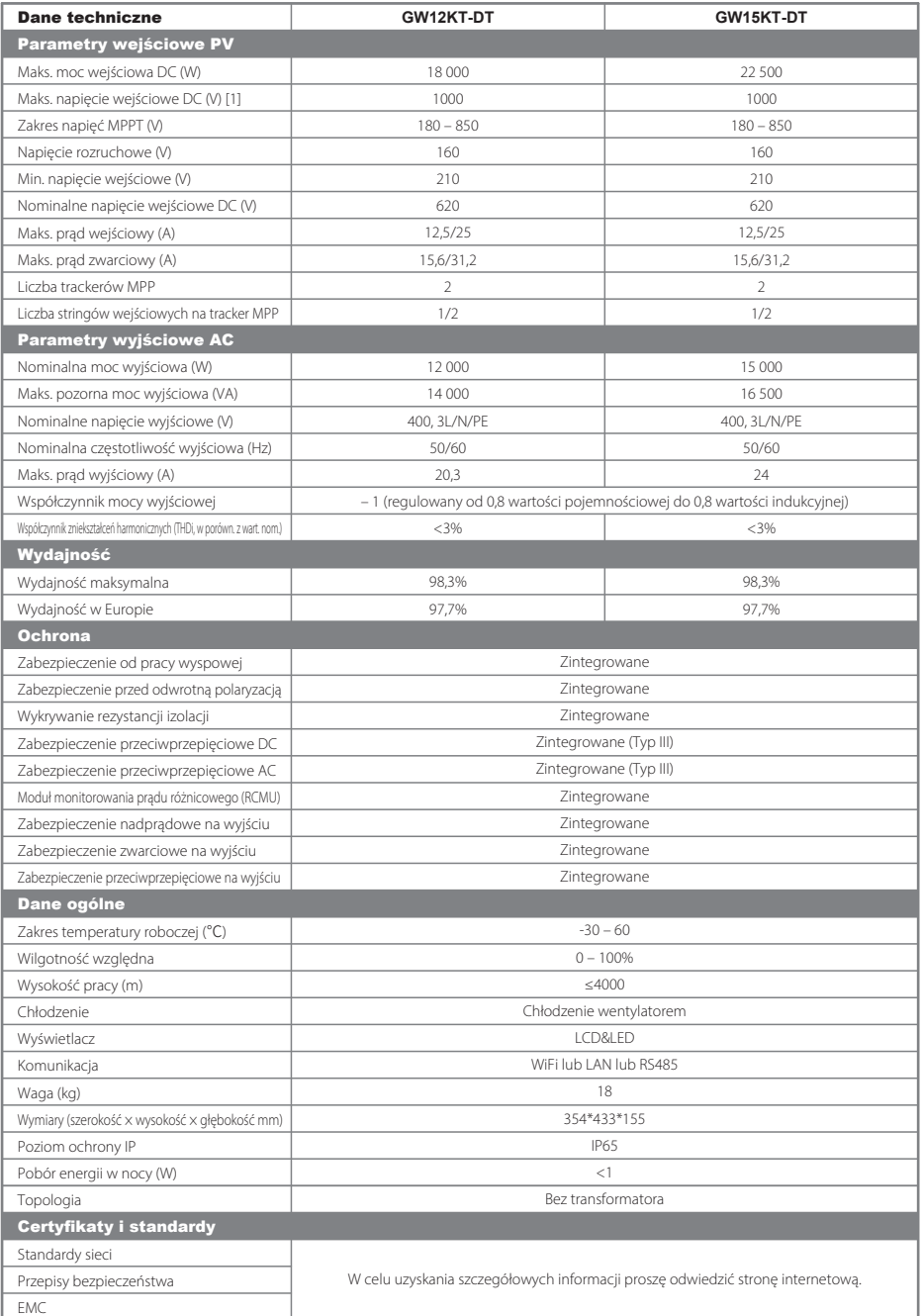

[1] W przypadku Belgii: maks. pozorna moc wyjściowa (VA), GW12KT-DT wynosi 12 000; GW15KT-DT wynosi 15 000;

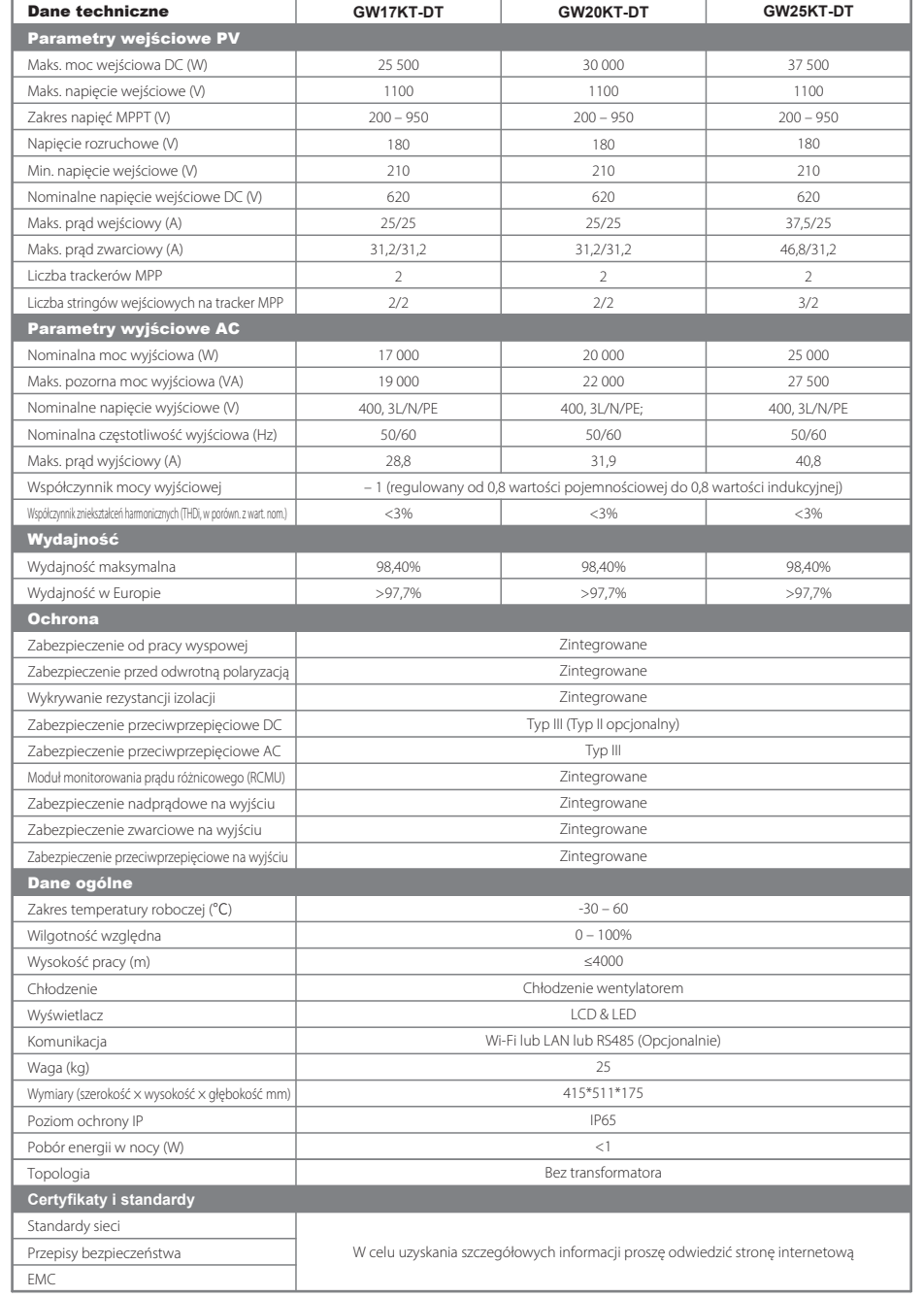

[1] W przypadku Belgii: maks. pozorna moc wyjściowa (VA), GW17K-DT wynosi 17 000; GW20K-DT wynosi 20 000; GW25KT-DT wynosi 25 000;

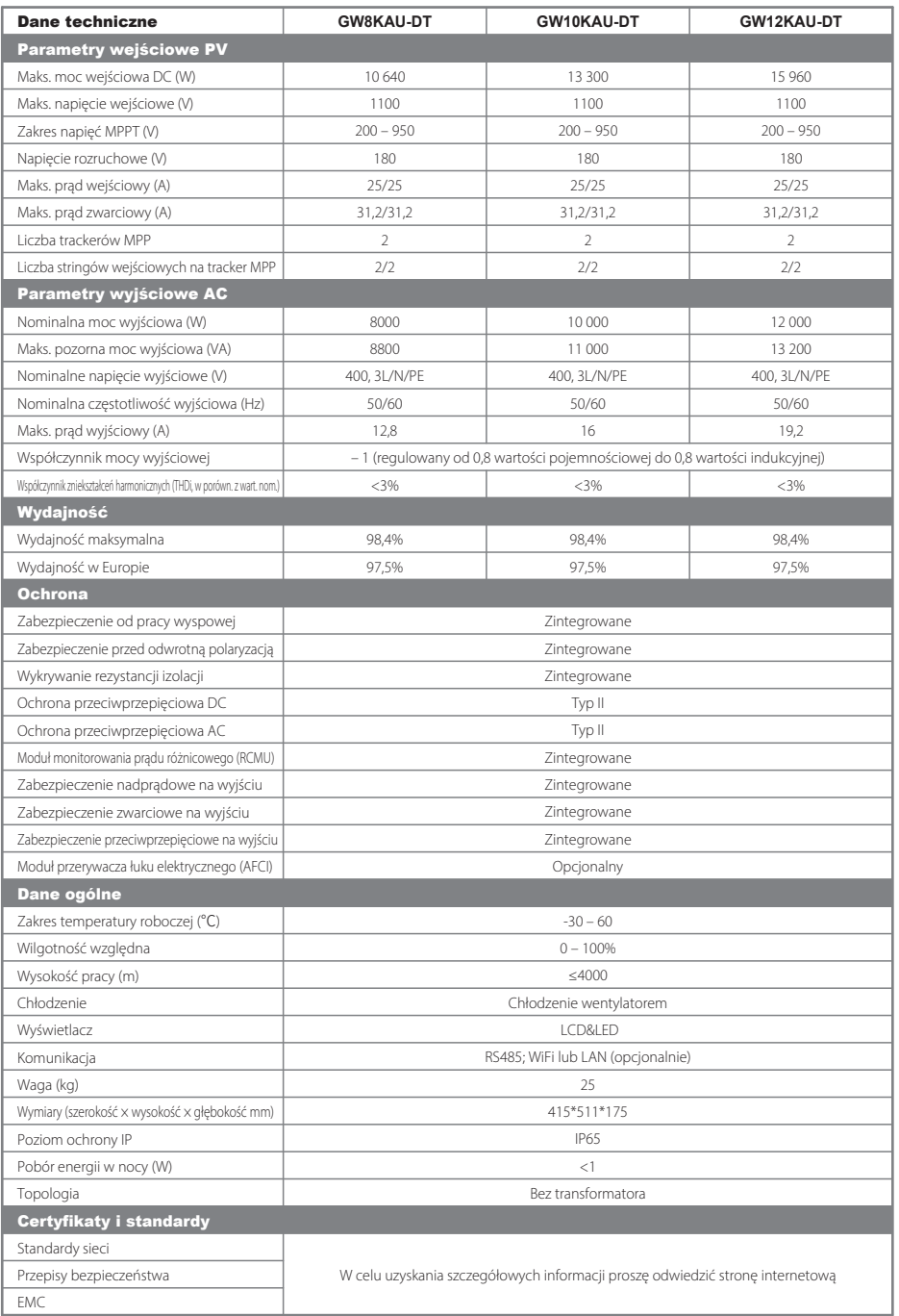

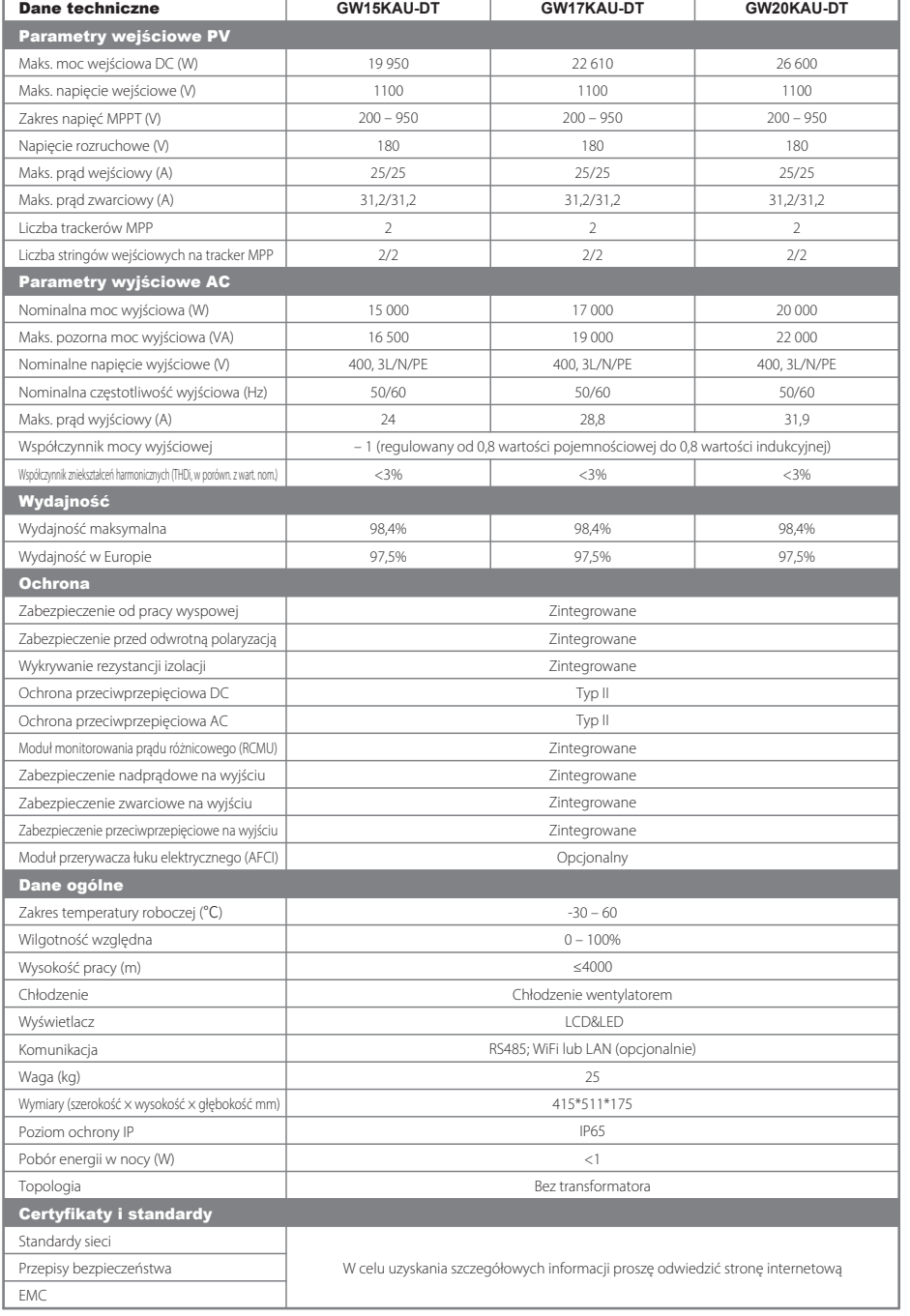

Uwaga:

#### **Definicja kategorii zabezpieczeń przeciwprzepięciowych**

- Kategoria I: dotyczy urządzeń podłączonych do obwodu wyposażonego w zabezpieczenia redukujące przepięcia chwilowe.
- Kategoria II: dotyczy urządzeń niepodłączonych na stałe do instalacji. Obejmuje przykładowo urządzenia, narzędzia przenośne i inny sprzęt podłączany do gniazda elektrycznego;
- Kategoria III: dotyczy urządzeń elektrycznych podłączonych na stałe po stronie odbiorów, włączając rozdzielnicę główną. Obejmuje m.in. aparaturę rozdzielczą i inne urządzenia w instalacjach przemysłowych;
- Kategoria IV: dotyczy urządzeń podłączonych na stałe po stronie zasilania (przed rozdzielnicą główną). Obejmuje m.in. liczniki energii elektrycznej, podstawowe zabezpieczenia nadprądowe oraz inny sprzęt podłączony bezpośrednio do sieci zewnętrznych.

#### **Definicja kategorii wilgotności**

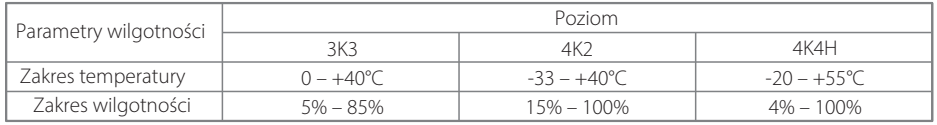

#### **Definicja kategorii otoczenia**

- Na zewnątrz: temperatura otoczenia w zakresie od -20 do 50°C. Wilgotność względna w zakresie od 4% do 100%, w odniesieniu do PD3.
- W pomieszczeniach nieklimatyzowanych: temperatura otoczenia w zakresie od -20 do 50°C. Wilgotność względna w zakresie od 5% do 95%, w odniesieniu do PD3.
- W pomieszczeniach klimatyzowanych: temperatura otoczenia w zakresie 0 40°C. Wilgotność względna w zakresie od 5% do 85%, w odniesieniu do PD2.

#### **Definicja stopni zanieczyszczenia**

- 1. stopień zanieczyszczenia: Brak zanieczyszczeń lub występują tylko suche zanieczyszczenia nieprzewodzące prądu. Zanieczyszczenia niemające wpływu na pracę urządzeń.
- 2. stopień zanieczyszczenia: Zwykle występują zanieczyszczenia nieprzewodzące prądu. Spodziewać się jednak należy zanieczyszczeń przewodzących prąd w wyniku kondensacji pary wodnej.
- 3. stopień zanieczyszczenia: Występują zanieczyszczenia przewodzące prąd. Występują również zanieczyszczenia suche, które mogą przewodzić prąd na skutek spodziewanej kondensacji pary wodnej.
- 4. stopień zanieczyszczenia: Występują trwałe zanieczyszczenia przewodzące prąd. Na przykład zanieczyszczenia przewodzące w postaci pyłu, deszczu i śniegu.